This tutorial is part of a set. Find out more about data access with ASP.NET in the Working with Data in ASP.NET 2.0 section of the ASP.NET site at http://www.asp.net/learn/dataaccess/default.aspx.

# **Working with Data in ASP.NET 2.0 :: Creating Stored Procedures and User-Defined Functions with Managed Code**

# **Introduction**

Databases like Microsoft's SOL Server 2005 use the Transact-Structured Query Language (T-SOL) for inserting, modifying, and retrieving data. Most database systems include constructs for grouping a series of SQL statements that can then be executed as a single, reusable unit. Stored procedures are one example. Another is *User-Defined Functions* (UDFs), a construct that we will examine in greater detail in Step 9.

At its core, SQL is designed for working with sets of data. The SELECT, UPDATE, and DELETE statements inherently apply to all records in the corresponding table and are only limited by their WHERE clauses. Yet there are many language features designed for working with one record at a time and for manipulating scalar data. CURSORs allow for a set of records to be looped through one at a time. String manipulation functions like LEFT, CHARINDEX, and PATINDEX work with scalar data. SOL also includes control flow statements like IF and WHILE.

Prior to Microsoft SQL Server 2005, stored procedures and UDFs could only be defined as a collection of T-SQL statements. SQL Server 2005, however, was designed to provide integration with the Common Language Runtime (CLR), which is the runtime used by all .NET assemblies. Consequently, the stored procedures and UDFs in a SQL Server 2005 database can be created using managed code. That is, you can create a stored procedure or UDF as a method in a C# class. This enables these stored procedures and UDFs to utilize functionality in the .NET Framework and from your own custom classes.

In this tutorial we will examine how to create managed stored procedures and User-Defined Functions and how to integrate them into our Northwind database. Let's get started!

**Note:** Managed database objects offer some advantages over their SQL counterparts. Language richness and familiarity and the ability to reuse existing code and logic are the main advantages. But managed database objects are likely to be less efficient when working with sets of data that do not involve much procedural logic. For a more thorough discussion on the advantages of using managed code versus T-SQL, check out the Advantages of Using Managed Code to Create Database Objects.

#### **Step 1: Moving the Northwind Database Out of App\_Data**

All of our tutorials thus far have used a Microsoft SQL Server 2005 Express Edition database file in the web application's App\_Data folder. Placing the database in App\_Data simplified distributing and running these tutorials as all of the files were located within one directory and required no additional configuration steps to test the tutorial.

For this tutorial, however, let's move the Northwind database out of App\_Data and explicitly register it with the SQL Server 2005 Express Edition database instance. While we can perform the steps for this tutorial with the database in the App\_Data folder, a number of the steps are made much simpler by explicitly registering the database with the SQL Server 2005 Express Edition database instance.

The download for this tutorial has the two database files - NORTHWND.MDF and NORTHWND log.LDF - placed in a

folder named DataFiles. If you are following along with your own implementation of the tutorials, close Visual Studio and move the NORTHWND.MDF and NORTHWND log.LDF files from the website's App Data folder to a folder outside of the website. Once the database files have been moved to another folder we need to register the Northwind database with the SQL Server 2005 Express Edition database instance. This can be done from SQL Server Management Studio. If you have a non-Express Edition of SOL Server 2005 installed on your computer then you likely already have Management Studio installed. If you only have SQL Server 2005 Express Edition on your computer then take a moment to download and install Microsoft SQL Server Management Studio Express.

Launch SQL Server Management Studio. As Figure 1 shows, Management Studio starts by asking what server to connect to. Enter "localhost\SQLExpress" for the server name, choose "Windows Authentication" in the Authentication drop-down list, and click Connect.

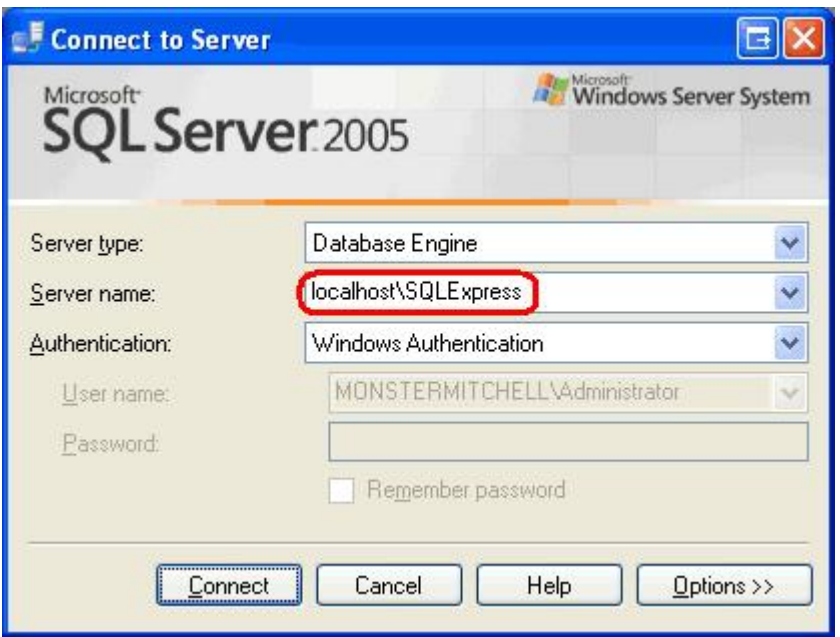

**Figure 1: Connect to the Appropriate Database Instance**

Once you've connected, the Object Explorer window will list information about the SQL Server 2005 Express Edition database instance, including its databases, security information, management options, and so forth.

We need to attach the Northwind database in the DataFiles folder (or wherever you may have moved it) to the SQL Server 2005 Express Edition database instance. Right-click on the Databases folder and choose the Attach option from the context menu. This will bring up the Attach Databases dialog box. Click the Add button, drill down to the appropriate NORTHWND.MDF file, and click OK. At this point your screen should look similar to Figure 2.

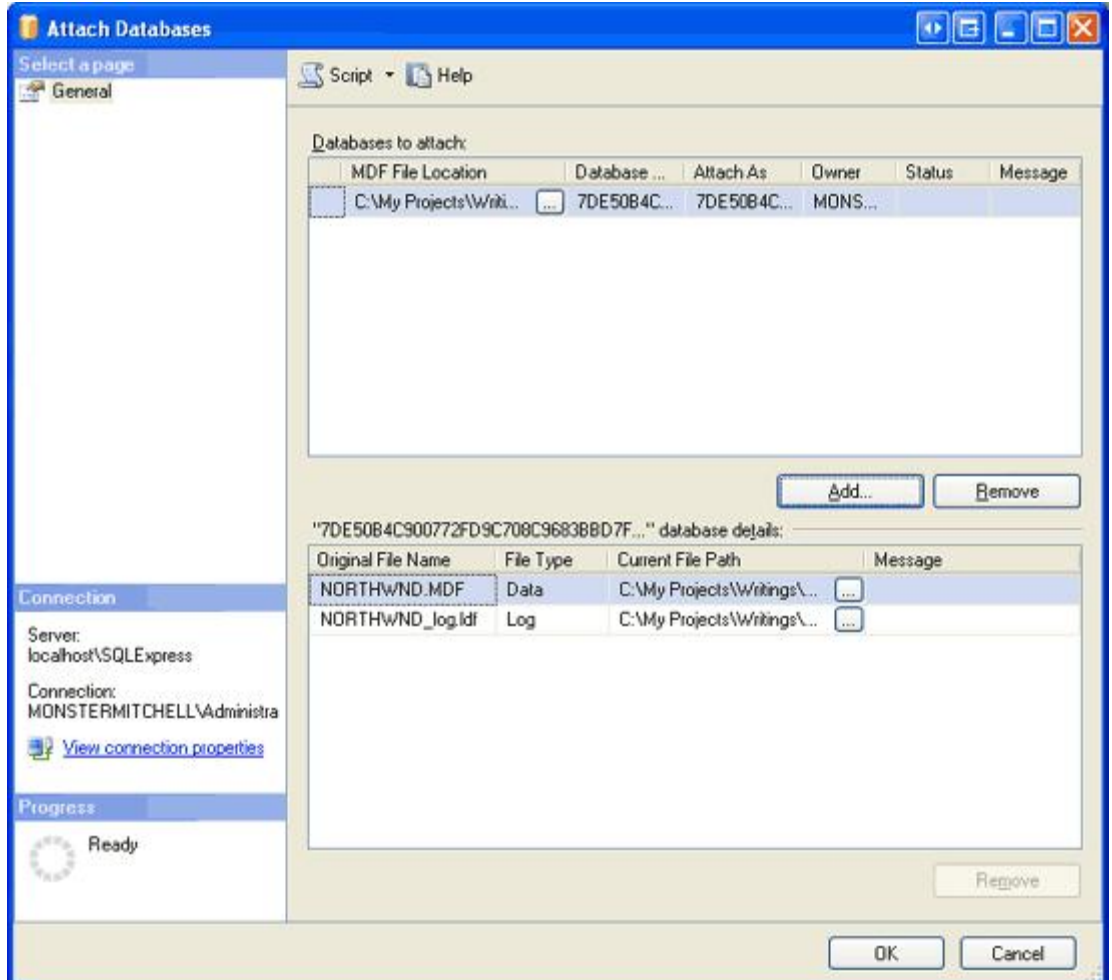

**Figure 2: Connect to the Appropriate Database Instance** 

**Note:** When connecting to the SQL Server 2005 Express Edition instance through Management Studio the Attach Databases dialog box does not allow you to drill down into user profile directories, such as My Documents. Therefore, make sure to place the NORTHWND. MDF and NORTHWND log. LDF files in a non-user profile directory.

Click the OK button to attach the database. The Attach Databases dialog box will close and the Object Explorer should now list the just-attached database. Chances are the Northwind database has a name like 9FE54661B32FDD967F51D71D0D5145CC\_LINE ARTICLES\DATATUTORIALS\VOLUME 3\CSHARP\73 \ASPNET\_DATA\_TUTORIAL\_75\_CS\APP\_DATA\NORTHWND.MDF. Rename the database to "Northwind" by rightclicking on the database and choosing Rename.

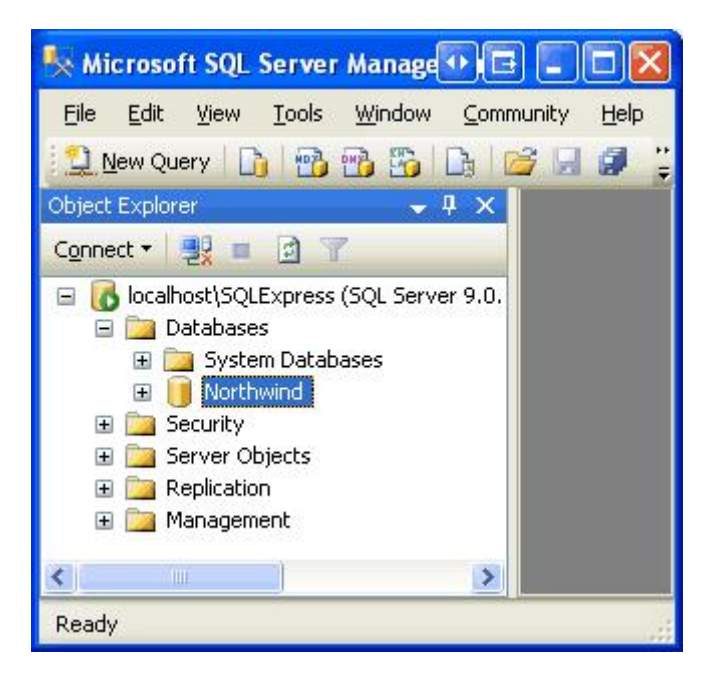

**Figure 3: Rename the Database to "Northwind"** 

#### **Step 2: Creating a New Solution and SQL Server Project in Visual Studio**

To create managed stored procedures or UDFs in SQL Server 2005 we will write the stored procedure and UDF logic as C# code in a class. Once the code has been written, we will need to compile this class into an assembly (a .dll file), register the assembly with the SQL Server database, and then create a stored procedure or UDF object in the database that points to the corresponding method in the assembly. These steps can all be performed manually. We can create the code in any text editor, compile it from the command line using the C# compiler (csc.exe), register it with the database using the CREATE ASSEMBLY command or from Management Studio, and add the stored procedure or UDF object through similar means. Fortunately, the Professional and Team Systems versions of Visual Studio include a SQL Server Project type that automates these tasks. In this tutorial we will walk through using the SQL Server Project type to create a managed stored procedure and UDF.

**Note:** If you are using Visual Web Developer or the Standard edition of Visual Studio, then you will have to use the manual approach instead. Step 13 provides detailed instructions for performing these steps manually. I encourage you to read Steps 2 through 12 before reading Step 13 since these steps include important SQL Server configuration instructions that must be applied regardless of what version of Visual Studio you are using.

Start by opening Visual Studio. From the File menu, choose New Project to display the New Project dialog box (see Figure 4). Drill down to the Database project type and then, from the Templates listed on the right, choose to create a new SQL Server Project. I have chosen to name this project ManagedDatabaseConstructs and placed it within a Solution named Tutorial75.

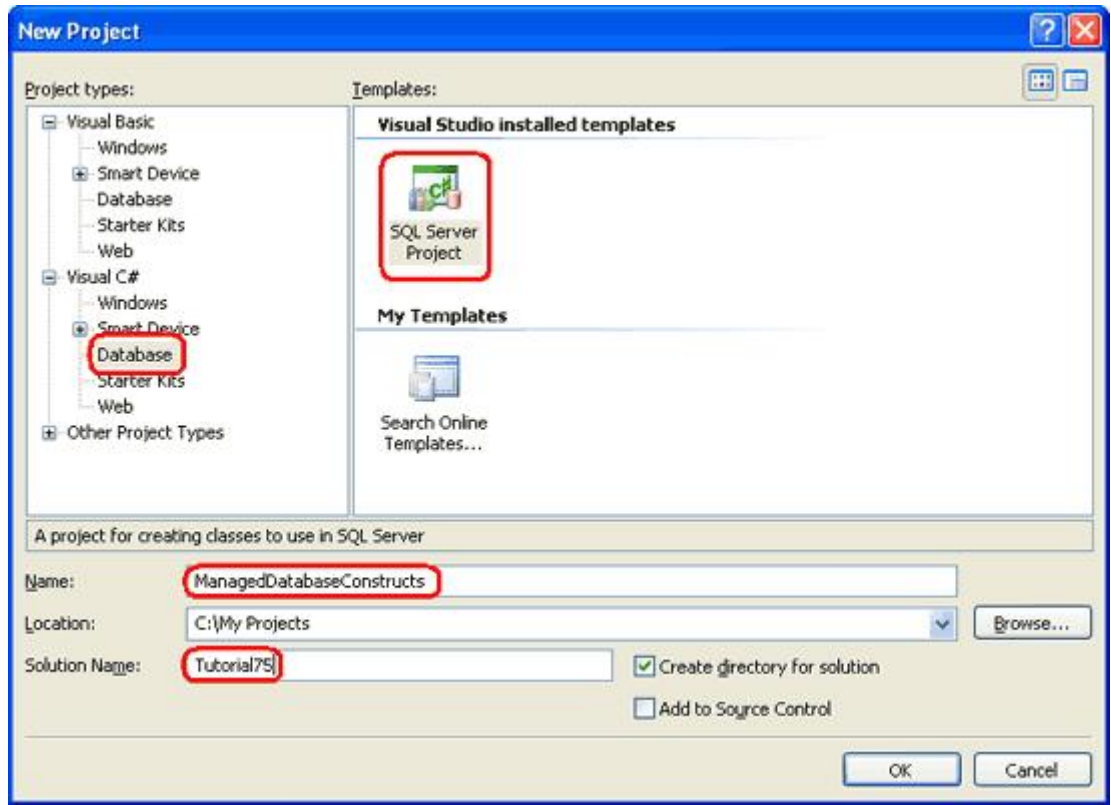

**Figure 4: Create a New SQL Server Project**

Click the OK button in the New Project dialog box to create the Solution and SQL Server Project.

A SQL Server Project is tied to a particular database. Consequently, after creating the new SQL Server Project we are immediately asked to specify this information. Figure 5 shows the New Database Reference dialog box that has been filled out to point to the Northwind database we registered in the SQL Server 2005 Express Edition database instance back in Step 1.

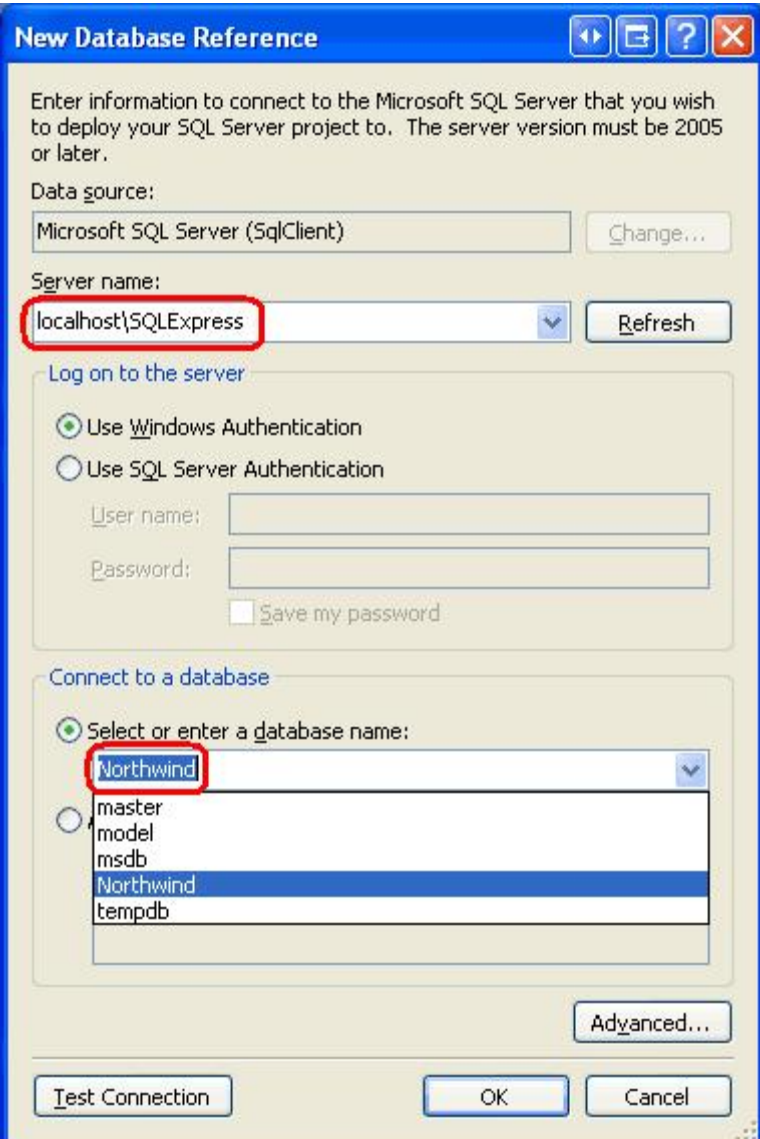

**Figure 5: Associate the SQL Server Project with the Northwind Database**

In order to debug the managed stored procedures and UDFs we will create within this project, we need to enable SQL/CLR debugging support for the connection. Whenever associating a SQL Server Project with a new database (as we did in Figure 5), Visual Studio asks us if we want to enable SQL/CLR debugging on the connection (see Figure 6). Click Yes.

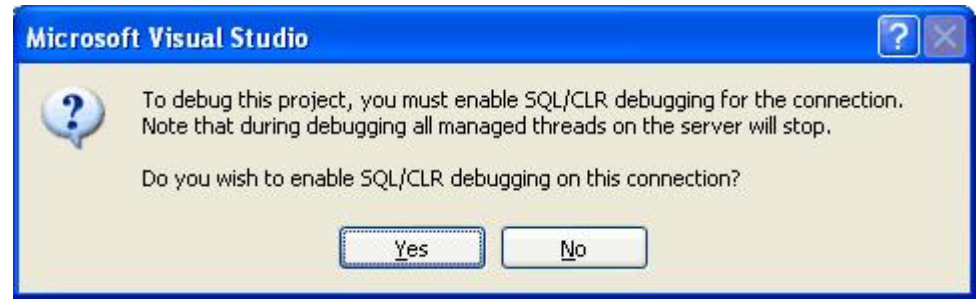

#### **Figure 6: Enable SQL/CLR Debugging**

At this point the new SQL Server Project has been added to the Solution. It contains a folder named Test Scripts with a file named Test.sql, which is used for debugging the managed database objects created in the project. We will look at debugging in Step 12.

We can now add new managed stored procedures and UDFs to this project, but before we do let's first include our existing web application in the Solution. From the File menu select the Add option and choose Existing Web Site. Browse to the appropriate website folder and click OK. As Figure 7 shows, this will update the Solution to include two projects: the website and the ManagedDatabaseConstructs SQL Server Project.

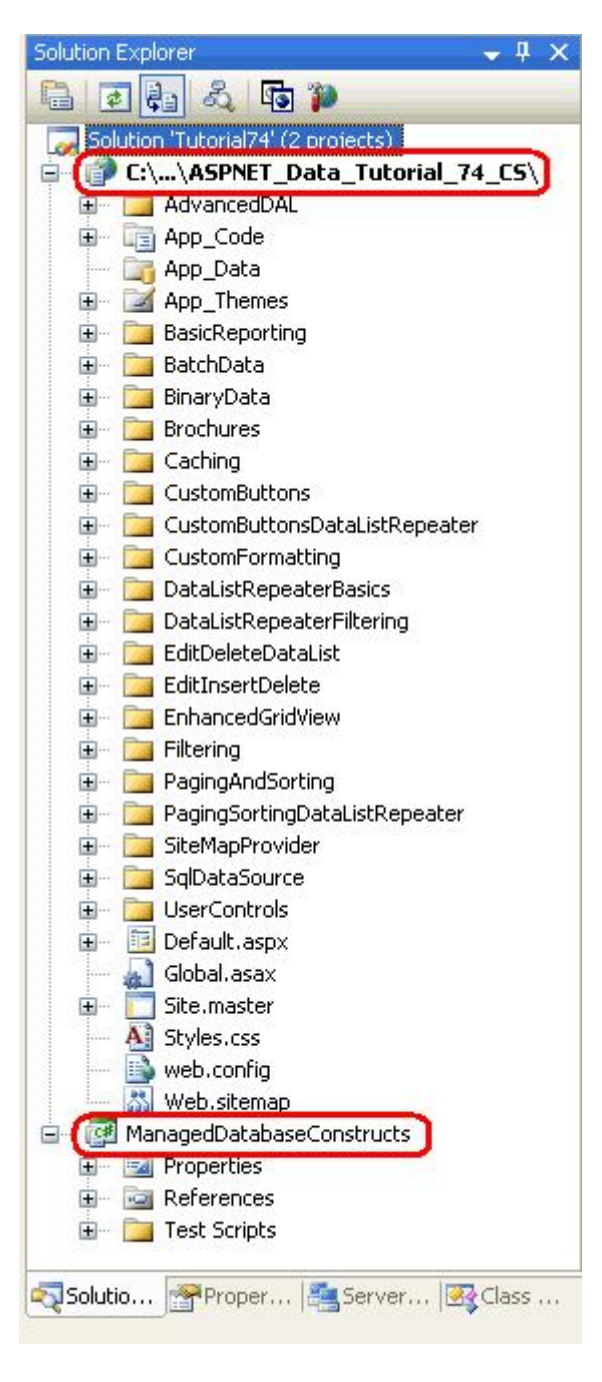

**Figure 7: The Solution Explorer Now Includes Two Projects**

The NORTHWNDConnectionString value in Web.config currently references the NORTHWND.MDF file in the App\_Data folder. Since we removed this database from App\_Data and explicitly registered it in the SQL Server 2005 Express Edition database instance, we need to correspondingly update the NORTHWNDConnectionString value. Open the Web.config file in the website and change the NORTHWNDConnectionString value so that the connection string reads: "Data Source=localhost\SQLExpress;Initial Catalog=Northwind;Integrated Security=True". After this change, your <connectionStrings> section in Web.config should look similar to the following:

```
<connectionStrings>
   <add name="NORTHWNDConnectionString" connectionString=
        "Data Source=localhost\SQLExpress;Initial Catalog=Northwind;
            Integrated Security=True;Pooling=false"
        providerName="System.Data.SqlClient" />
</connectionStrings>
```
**Note:** As discussed in the preceding tutorial, when debugging a SQL Server object from a client application, such as an ASP.NET website, we need to disable connection pooling. The connection string shown above disables connection pooling ("Pooling=false"). If you do not plan on debugging the managed stored procedures and UDFs from the ASP.NET website, enable connection pooling.

#### **Step 3: Creating a Managed Stored Procedure**

To add a managed stored procedure to the Northwind database we first need to create the stored procedure as a method in the SQL Server Project. From the Solution Explorer, right-click on the ManagedDatabaseConstructs project name and choose to add a new item. This will display the Add New Item dialog box, which lists the types of managed database objects that can be added to the project. As Figure 8 shows, this includes stored procedures and User-Defined Functions, among others.

Let's start by adding a stored procedure that simply returns all of the products that have been discontinued. Name the new stored procedure file GetDiscontinuedProducts.cs.

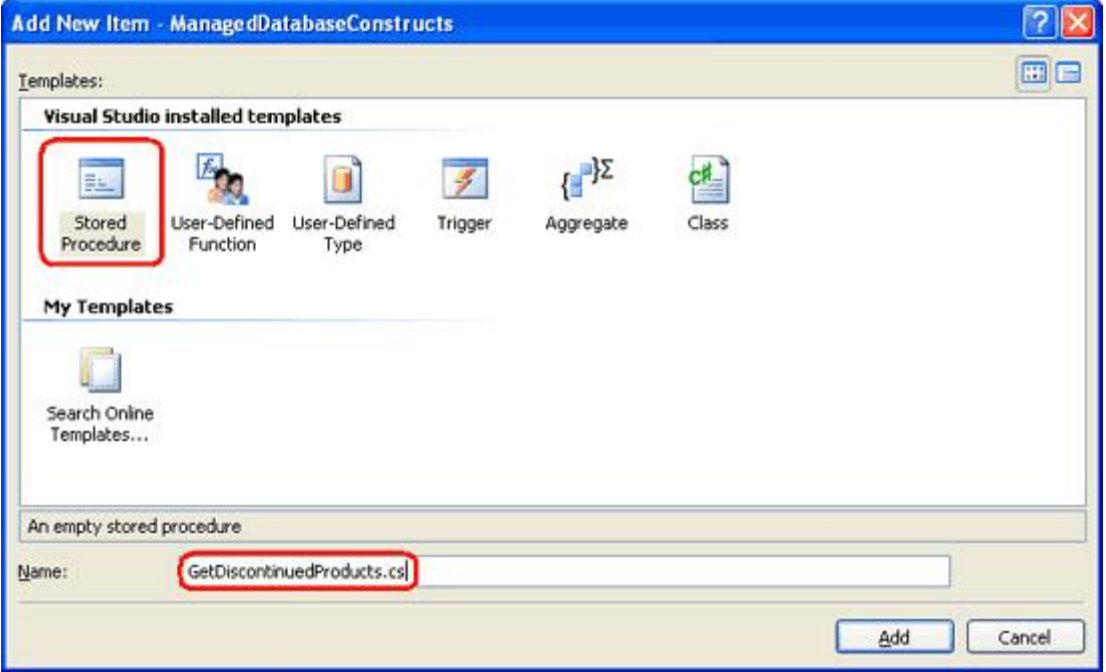

This will create a new C# class file with the following content:

```
using System;
using System.Data;
using System.Data.SqlClient;
using System.Data.SqlTypes;
using Microsoft.SqlServer.Server;
public partial class StoredProcedures
{
    [Microsoft.SqlServer.Server.SqlProcedure]
   public static void GetDiscontinuedProducts()
    {
       // Put your code here
    }
};
```
Note that the stored procedure is implemented as a static method within a partial class file named StoredProcedures. Moreover, the GetDiscontinuedProducts method is decorated with the SqlProcedure attribute, which marks the method as a stored procedure.

The following code creates a sqlCommand object and sets its CommandText to a SELECT query that returns all of the columns from the Products table for products whose Discontinued field equals 1. It then executes the command and sends the results back to the client application. Add this code to the GetDiscontinuedProducts method.

```
// Create the command
SqlCommand myCommand = new SqlCommand();
myCommand.CommandText =
      @"SELECT ProductID, ProductName, SupplierID, CategoryID,
               QuantityPerUnit, UnitPrice, UnitsInStock, UnitsOnOrder,
              ReorderLevel, Discontinued
        FROM Products
       WHERE Discontinued = 1";
// Execute the command and send back the results
SqlContext.Pipe.ExecuteAndSend(myCommand);
```
All managed database objects have access to a  $_{\text{sqlContext}}$  object that represents the context of the caller. The  $sqlContext$  provides access to a  $sqlPipe$  object via its  $Pipe$ property. This sqlPipe object is used to ferry information between the SQL Server database and the calling application. As its name implies, the  $\frac{ExecuteAndSend}$  method executes a passed-in  $sqlCommand$  object and sends the results back to the client application.

**Note:** Managed database objects are best suited for stored procedures and UDFs that use procedural logic rather than set-based logic. Procedural logic involves working with sets of data on a row-by-row basis or working with scalar data. The GetDiscontinuedProducts method we just created, however, involves no procedural logic. Therefore, it would ideally be implemented as a T-SQL stored procedure. It is

implemented as a managed stored procedure to demonstrate the steps necessary for creating and deploying managed stored procedures.

### **Step 4: Deploying the Managed Stored Procedure**

With this code complete, we are ready to deploy it to the Northwind database. Deploying a SQL Server Project compiles the code into an assembly, registers the assembly with the database, and creates the corresponding objects in the database, linking them to the appropriate methods in the assembly. The exact set of tasks performed by the Deploy option is more precisely spelled out in Step 13. Right-click on the ManagedDatabaseConstructs project name in the Solution Explorer and choose the Deploy option. However, deployment fails with the following error: "Incorrect syntax near 'EXTERNAL'. You may need to set the compatibility level of the current database to a higher value to enable this feature. See help for the stored procedure sp\_dbcmptlevel."

This error message occurs when attempting to register the assembly with the Northwind database. In order to register an assembly with a SQL Server 2005 database, the database's compatibility level must be set to 90. By default, new SQL Server 2005 databases have a compatibility level of 90. However, databases created using Microsoft SQL Server 2000 have a default compatibility level of 80. Since the Northwind database was initially a Microsoft SQL Server 2000 database, its compatibility level is currently set to 80 and therefore needs to be increased to 90 in order to register managed database objects.

To update the database's compatibility level, open a New Query window in Management Studio and enter:

```
exec sp dbcmptlevel 'Northwind', 90
```
Click the Execute icon in the Toolbar to run the above query.

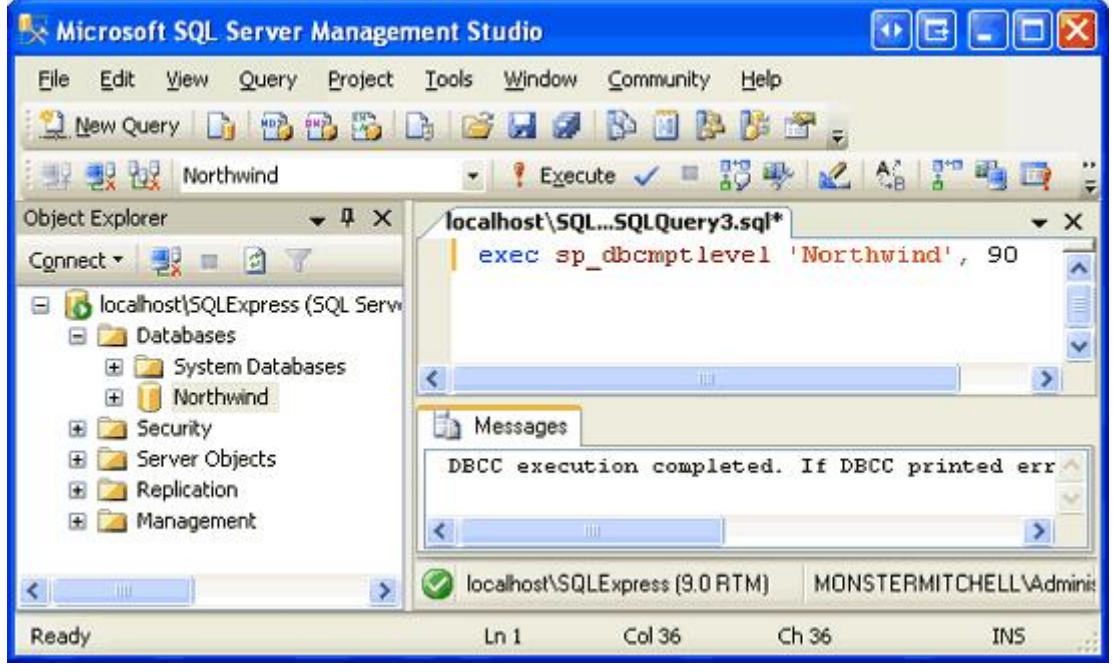

#### **Figure 9: Update the Northwind Database's Compatibility Level**

After updating the compatibility level, redeploy the SQL Server Project. This time the deployment should complete without error.

Return to SQL Server Management Studio, right-click on the Northwind database in the Object Explorer, and choose Refresh. Next, drill down into the Programmability folder and then expand the Assemblies folder. As Figure 10 shows, the Northwind database now includes the assembly generated by the ManagedDatabaseConstructs project.

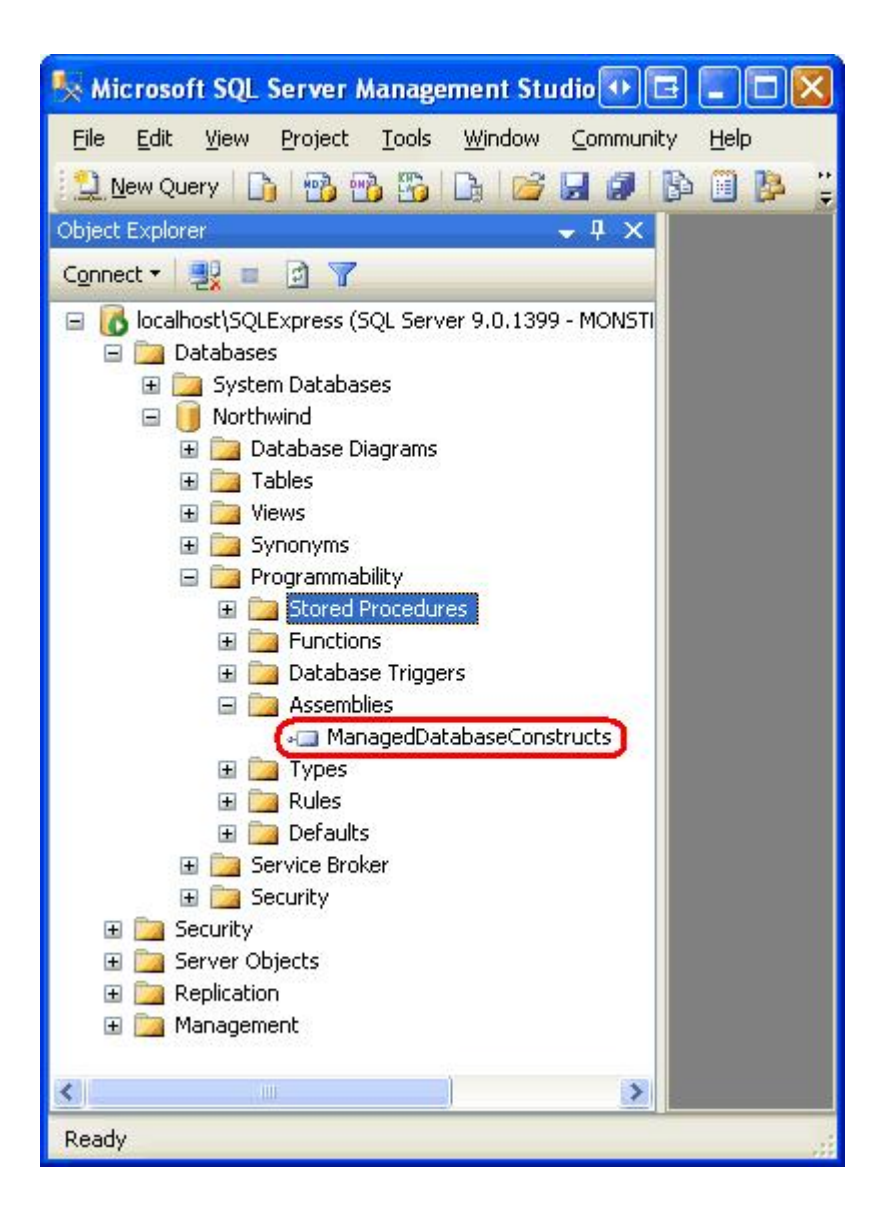

#### **Figure 10: The ManagedDatabaseConstructs Assembly is Now Registered with the Northwind Database**

Also expand the Stored Procedures folder. There you will see a stored procedure named GetDiscontinuedProducts. This stored procedure was created by the deployment process and points to the GetDiscontinuedProducts method in the ManagedDatabaseConstructs assembly.

When the GetDiscontinuedProducts stored procedure is executed, it, in turn, executes the GetDiscontinuedProducts method. Since this is a managed stored procedure it cannot be edited through Management Studio (hence the lock icon next to the stored procedure name).

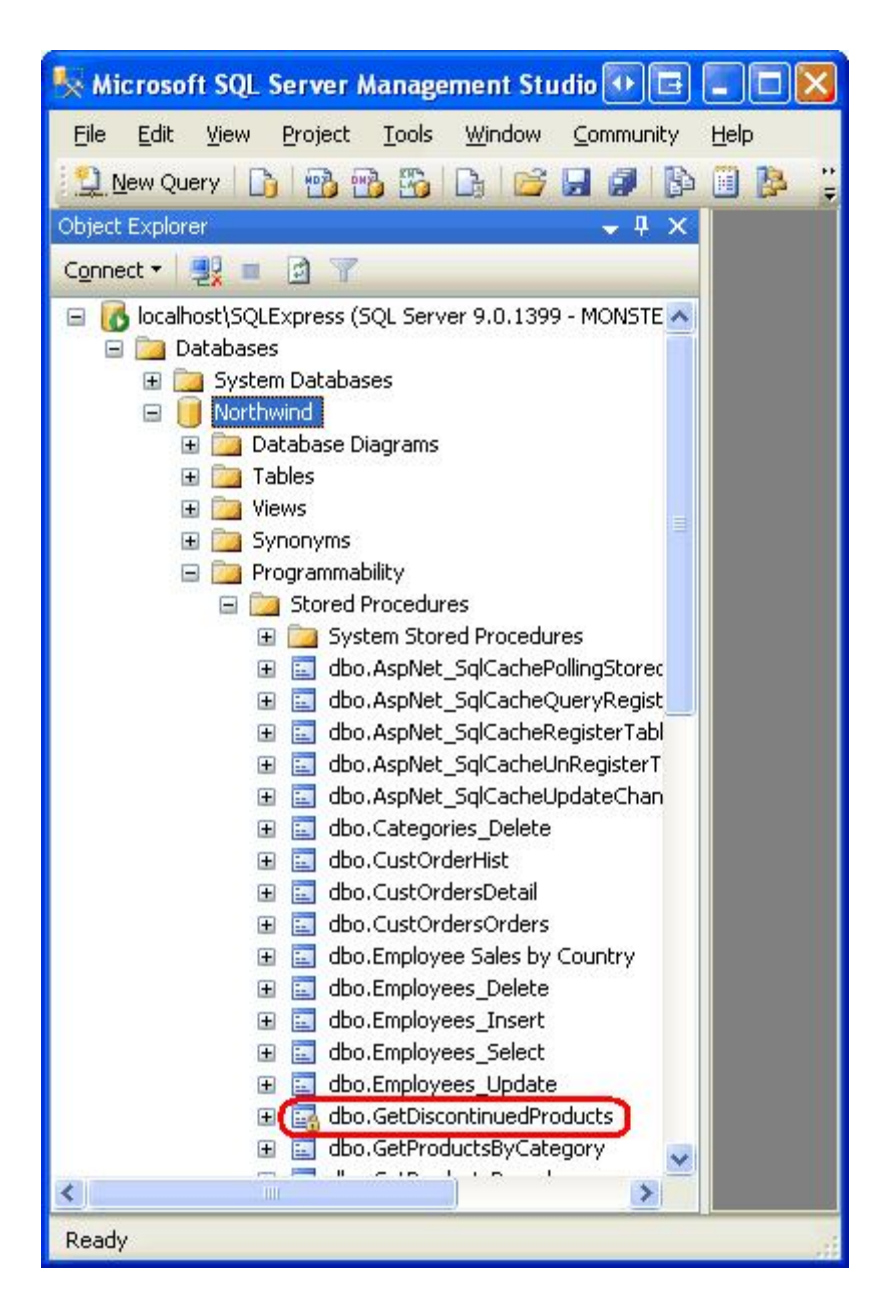

#### **Figure 11: The GetDiscontinuedProducts Stored Procedure is Listed in the Stored Procedures Folder**

There is still one more hurdle we have to overcome before we can call the managed stored procedure: the database is configured to prevent execution of managed code. Verify this by opening a new query window and executing the GetDiscontinuedProducts stored procedure. You will receive the following error message: "Execution of user code in the .NET Framework is disabled. Enable 'clr enabled' configuration option."

To examine the Northwind database's configuration information, enter and execute the

command "exec sp\_configure" in the query window. This shows that the "clr enabled" setting is currently set to 0.

| Microsoft SQL Server Management Studio                                                                  |                                                  |          |            |                                    |       |                  |
|----------------------------------------------------------------------------------------------------|--------------------------------------------------|----------|------------|------------------------------------|-------|------------------|
| Edit<br><b>Project</b><br>Tools<br>File<br>View<br><b>Ouery</b><br><b>Them Query Di BBBBBBBBBBBBBBC</b> | Community<br>Help<br>Window                      |          |            |                                    |       |                  |
| Northwind                                                                                               | Execute / - 影平 之为 " 当中 通用的 三全                    |          |            |                                    |       |                  |
| $-4x$<br><b>Object Explorer</b><br>Connect · 製 ■ 自 〒                                                    | localhost\SQLSQLQuery4.sql*<br>exec sp configure |          |            |                                    |       | $\star$ $\times$ |
| bcalhost\SQLExpress (SQL Serve<br><b>B</b> Databases<br>E System Databases                              | Results   Messages                               |          |            |                                    |       |                  |
| Northwind<br>а                                                                                          | name                                             | minimum  | maximum    | config_value run_value             |       |                  |
| Database Diagrams                                                                                       | allow updates                                    | $\Omega$ |            | n                                  |       |                  |
| <b>Tables</b><br>田                                                                                      | $\overline{\mathbf{c}}$<br>ck enabled            | 0        |            | o                                  | 0     |                  |
| 量<br><b>News</b>                                                                                        | $\overline{3}$<br>cross db ownership chaning     | π        |            |                                    | U     |                  |
| Synonyms<br>Programmability                                                                             | 4<br>default language                            | O.       | 9999       | Ű.                                 | ū     |                  |
| Service Broker                                                                                          | 5<br>max text repl size (B)                      | 0        | 2147483647 | 65536                              | 65536 |                  |
| El Security                                                                                             | £.<br>nested triggers                            | Ũ.       |            |                                    |       |                  |
| Security                                                                                                | 7<br>remote access                               | ū        |            |                                    |       |                  |
| Server Objects<br>v.                                                                                    | $\circ$<br>ennata admin annunations.             | $\Omega$ |            | ñ.                                 | Ω     |                  |
| Renlication                                                                                             | localhost\SQLExpress (9.0 RTM)                   |          |            | MONSTERMITCHELL\Administrator (53) |       | Northwind        |
| Ready                                                                                                   | Ln <sub>1</sub>                                  | Col 18   |            | Ch18                               | INS   |                  |

**Figure 12: The "clr enabled" Setting is Currently Set to 0**

Note that each configuration setting in Figure 12 has four values listed with it: the minimum and maximum values and the config and run values. To update the config value for the "clr enabled" setting, execute the following command:

```
exec sp configure 'clr enabled', 1
```
If you re-run the " $e^{x}$ ec sp\_configure" you will see that the above statement updated the "clr enabled" setting's config value to 1, but that the run value is still set to 0. For this configuration change to take affect we need to execute the **RECONFIGURE** command, which will set the run value to the current config value. Simply enter "RECONFIGURE" in the query window and click the Execute icon in the Toolbar. If you run "exec sp configure" now you should see a value of 1 for the "clr enabled" setting's config and run values.

With the "clr enabled" configuration complete, we are ready to run the managed GetDiscontinuedProducts stored procedure. In the query window enter and execute the command "exec GetDiscontinuedProducts". Invoking the stored procedure causes the corresponding managed code in the GetDiscontinuedProducts method to execute. This code issues a SELECT query to return all products that are discontinued and returns this data to the calling application, which is SQL Server Management Studio in this instance. Management Studio receives these results and displays them in the Results window.

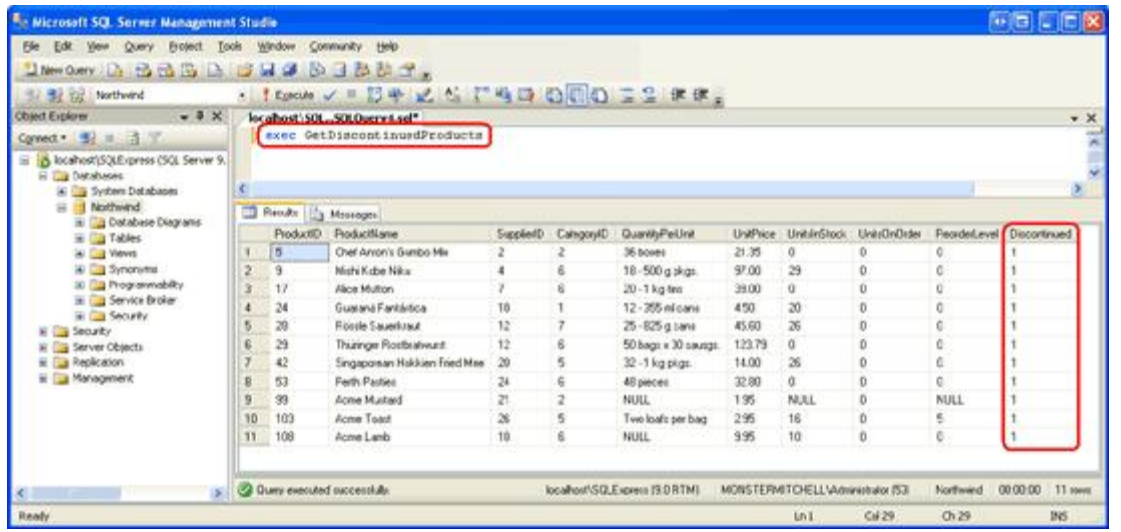

**Figure 13: The GetDiscontinuedProducts Stored Procedure Returns All Discontinued Products**

### **Step 5: Creating Managed Stored Procedures that Accept Input Parameters**

Many of the queries and stored procedures we have created throughout these tutorials have used *parameters*. For example, in the Creating New Stored Procedures for the Typed DataSet's TableAdapters tutorial we created a stored procedure named GetProductsByCategoryID that accepted an input parameter named @CategoryID. The stored procedure then returned all products whose CategoryID field matched the value of the supplied @CategoryID parameter.

To create a managed stored procedure that accepts input parameters, simply specify those parameters in the method's definition. To illustrate this, let's add another managed stored procedure to the ManagedDatabaseConstructs project named GetProductsWithPriceLessThan. This managed stored procedure will accept an input parameter specifying a price and will return all products whose *UnitPrice* field is less than the parameter's value.

To add a new stored procedure to the project, right-click on the ManagedDatabaseConstructs project name and choose to add a new stored procedure. Name the file GetProductsWithPriceLessThan.cs. As we saw in Step 3, this will create a new C# class file with a method named GetProductsWithPriceLessThan placed within the partial class StoredProcedures.

Update the GetProductsWithPriceLessThan method's definition so that it accepts a  $\frac{Sq1Money}{s}$ input parameter named price and write the code to execute and return the query results:

```
[Microsoft.SqlServer.Server.SqlProcedure]
public static void GetProductsWithPriceLessThan(SqlMoney price)
{
    // Create the command
```

```
SqlCommand myCommand = new SqlCommand();
myCommand.CommandText =
      @"SELECT ProductID, ProductName, SupplierID, CategoryID,
               QuantityPerUnit, UnitPrice, UnitsInStock, UnitsOnOrder,
               ReorderLevel, Discontinued
        FROM Products
        WHERE UnitPrice < @MaxPrice";
myCommand.Parameters.AddWithValue("@MaxPrice", price);
// Execute the command and send back the results
SqlContext.Pipe.ExecuteAndSend(myCommand);
```
The GetProductsWithPriceLessThan method's definition and code closely resembles the definition and code of the GetDiscontinuedProducts method created in Step 3. The only differences are that the GetProductsWithPriceLessThan method accepts as input parameter (price), the SqlCommand's query includes a parameter (@MaxPrice), and a parameter is added to the sqlCommand's Parameters collection is and assigned the value of the price variable.

After adding this code, redeploy the SQL Server Project. Next, return to SQL Server Management Studio and Refresh the Stored Procedures folder. You should see a new entry, GetProductsWithPriceLessThan. From a query window, enter and execute the command "exec GetProductsWithPriceLessThan 25", which will list all products less than \$25, as Figure 14 shows.

| Elle Edit your froject Look window Conmunity Help                                   |    |                               |                                      |                                 |                         |                          |         |     |                           |                 |      |  |
|-------------------------------------------------------------------------------------|----|-------------------------------|--------------------------------------|---------------------------------|-------------------------|--------------------------|---------|-----|---------------------------|-----------------|------|--|
| The Card of Baby Baby Ball Barby T.                                                 |    |                               |                                      |                                 |                         |                          |         |     |                           |                 |      |  |
|                                                                                     |    |                               |                                      |                                 |                         |                          |         |     |                           |                 |      |  |
| $-0 \times$<br><b>Need Explorer</b>                                                 |    |                               | localhost\SQLSQLQuery4.sol*          |                                 |                         |                          |         |     |                           |                 | $-x$ |  |
| Connect # # # 3 Y                                                                   |    |                               | exec GetProductsWithPriceLessThan 25 |                                 |                         |                          |         |     |                           |                 |      |  |
| Ei Database Diagrams                                                                |    |                               |                                      |                                 |                         |                          |         |     |                           |                 |      |  |
| III Call Tables                                                                     |    |                               |                                      |                                 |                         |                          |         |     |                           |                 |      |  |
| <b>WE Want</b>                                                                      |    | Reuts   hessages              |                                      |                                 |                         |                          |         |     |                           |                 |      |  |
| <b>IE Synonyme</b>                                                                  |    |                               | Product(I) ProductViane              |                                 | Supplier(D. Category(D. | QuantityPedinit          | Unifice |     | UnitrinStock UnitrOnDrdnt | FlecederLav. A  |      |  |
| E Programability<br>Ellis Stued Procedures                                          |    | 1                             | <b>Cha</b> Tea                       |                                 |                         | 10 bases x 20 bags       | 1995    | 39  | ŭ.                        | 10              |      |  |
| System Stared Pracedures                                                            |    | $\overline{\phantom{a}}$      | Diana                                |                                 |                         | 24 - 12 oz bottles       | 1925    | 17  | 40                        | z               |      |  |
| dbo.AspNet SgCachePolingStonedProj                                                  |    | 3                             | Annexed Survey                       |                                 |                         | 12 - 950 ml bottles      | 1000    | 13  | 70                        | ż               |      |  |
| dbo.AspNet_SdCacheQueryRegisterec<br>×                                              |    | 5                             | Chal Antonio Guardos Mix             |                                 |                         | 36 houses                | 2135    | ö   | ů                         | Ü               |      |  |
| dbo.AspNet_SglCacheRegisterTableStc<br>×<br>dbo.AspNet SqCacheUnRegisterTable:<br>œ |    | TT                            | Queso Cabralen                       | t,                              |                         | 1 kgpkg                  | 21.00   | 22  | 20                        | ×               |      |  |
| dbo.AspNet SgCachelizdateChangelic                                                  |    | 12                            | <b>Eorisu</b>                        | 5                               | 8                       | 2kgbox                   | 6.00    | 24  | a                         | S.              |      |  |
| dio. Categories Delete                                                              |    | 14                            | Total                                | š,                              | $\mathcal{F}$           | 40 - 100 gpkgs.          | 2325    | 35  | ŭ                         | 0               |      |  |
| dbo. CustOrderHist                                                                  |    | 15                            | Genen Shousu                         | £                               | 2                       | 24 - 250 mil bottles     | 1550    | 39  | ō                         | 5               |      |  |
| dbp. CushOndersDetail                                                               |    | 16                            | Paulous                              |                                 |                         | $32 \cdot 500$ p bower   | 17.45   | 29  | ŭ                         | 1E              |      |  |
| dbo. CustOndersOrders<br>dbo.fmployee Salesby Country                               | 10 | 15                            | Teatrie D'ocolate Biocula            | 臭                               |                         | 10 boxes x 12 pieces     | \$20    | 25  | a                         | 5               |      |  |
| 蛍<br>dbo.Employees.Delete                                                           |    | 21                            | Sir Rodrey's Scores                  | Ř                               |                         | 24 plugs, a 4 pieces     | 1000    |     | 403                       | s.              |      |  |
| dbo.Employees_Insert<br>w                                                           |    | 22                            | Guna's Knackebrad                    | 9                               | 5                       | 24 - 500 ppkps.          | 21.00   | 104 | ő                         | 笘               |      |  |
| dbo.Employees Select                                                                | 33 | 29                            | Turribood                            | ۹                               | 5                       | 12 - 250 ppkgs.          | 9.00    | £1  | ŭ                         | ×               |      |  |
| dbo.Employees Update                                                                | 14 | 24                            | Guawá Fantástica                     | 3D                              |                         | 12 - 255 mi card         | 4.50    | 20  | a                         | Ù.              |      |  |
| dbo. GetDiscontinuedProducts<br>×<br>п<br>dbo.GetProductsByCabegory                 | 15 | 25                            | NukuCa Nuk-Nougal-Cr.                | 11                              |                         | 20 - 450 g giantes       | 3400    | 76  | ŭ.                        | ×               |      |  |
| dbo.GetProductsPaged                                                                | 16 | 01                            | Gorgonaola Teleso                    | 14                              |                         | 12 - 100 g pkps          | 1250    | D.  | 70                        | ×               |      |  |
| dbp. GetProductsPagedAndSorted                                                      | 17 | 33                            | Geithelt                             | 15                              |                         | 500 <sub>5</sub>         | 250     | 112 | Ů                         | $\mathbb{Z}$    |      |  |
| to dbo. Cothroducts With Price Less Than                                            |    |                               |                                      |                                 |                         |                          |         |     |                           |                 |      |  |
| <b>H ET GOODFOOD AT LINNAIS</b>                                                     |    | C Guess wercuted successfully |                                      | Incalhost-SQLE agress (9.0 RTM) |                         | MORSTERMTOHELLVANWWW.453 |         |     | 00:00:00<br>Northwind     | <b>63 specs</b> |      |  |

**Figure 14: Products Under \$25 are Displayed** 

### **Step 6: Calling the Managed Stored Procedure from the Data Access Layer**

}

At this point we have added the GetDiscontinuedProducts and GetProductsWithPriceLessThan managed stored procedures to the ManagedDatabaseConstructs project and have registered them with the Northwind SQL Server database. We also invoked these managed stored procedures from SQL Server Management Studio (see Figure s 13 and 14). In order for our ASP.NET application to use these managed stored procedures, however, we need to add them to the Data Access and Business Logic Layers in the architecture. In this step we will add two new methods to the ProductsTableAdapter in the NorthwindWithSprocs Typed DataSet, which was initially created in the Creating New Stored Procedures for the Typed DataSet's TableAdapters tutorial. In Step 7 we will add corresponding methods to the BLL.

Open the NorthwindWithSprocs Typed DataSet in Visual Studio and start by adding a new method to the ProductsTableAdapter named GetDiscontinuedProducts. To add a new method to a TableAdapter, right-click on the TableAdapter's name in the Designer and choose the Add Query option from the context menu.

**Note:** Since we moved the Northwind database from the App Data folder to the SQL Server 2005 Express Edition database instance, it is imperative that the corresponding connection string in Web.config be updated to reflect this change. In Step 2 we discussed updating the NORTHWNDConnectionString value in Web.config. If you forgot to make this update, then you will see the error message "Failed to add query. Unable to find connection 'NORTHWNDConnectionString' for object 'Web.config'" in a dialog box when attempting to add a new method to the TableAdapter. To resolve this error, click OK and then go to Web.config and update the NORTHWNDConnectionString value as discussed in Step 2. Then try re-adding the method to the TableAdapter. This time it should work without error.

Adding a new method launches the TableAdapter Query Configuration wizard, which we have used many times in past tutorials. The first step asks us to specify how the TableAdapter should access the database: through an ad-hoc SQL statement or via a new or existing stored procedure. Since we have already created and registered the GetDiscontinuedProducts managed stored procedure with the database, choose the "Use existing stored procedure" option and hit Next.

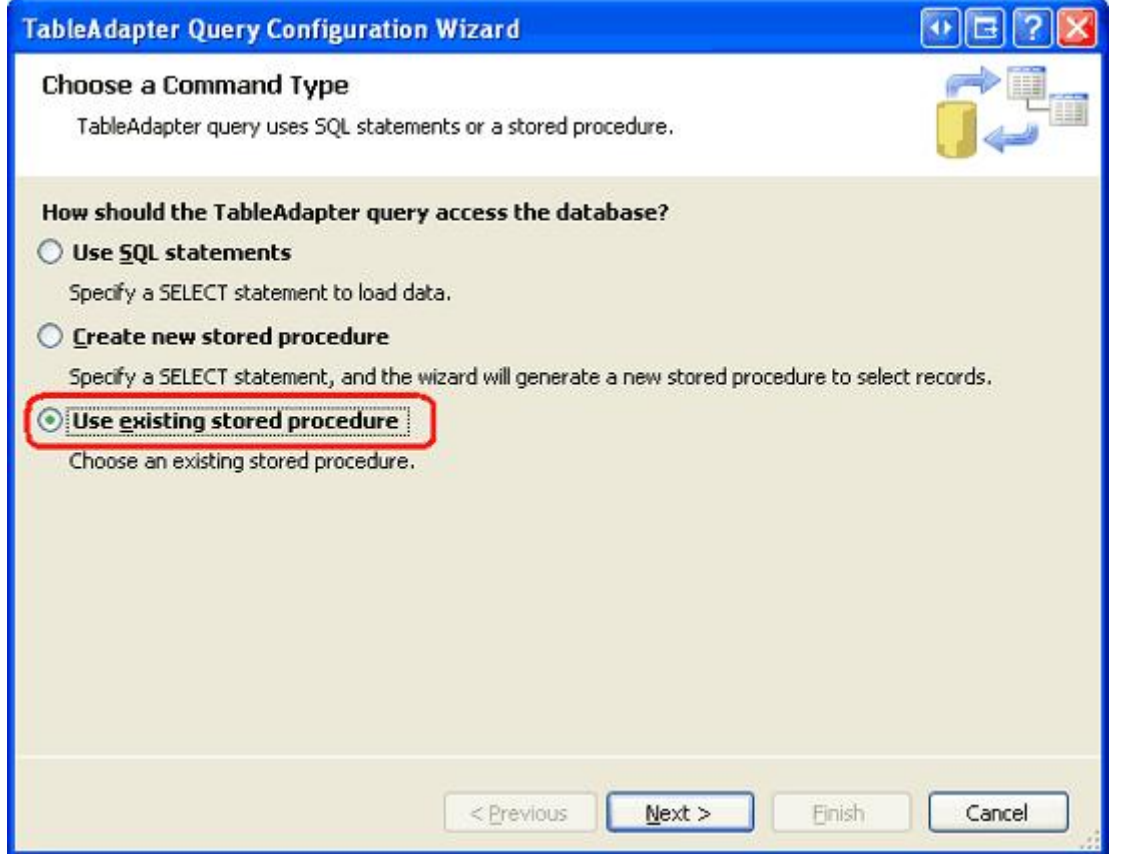

**Figure 15: Choose the "Use existing stored procedure" Option** 

The next screen prompts us for the stored procedure the method will invoke. Choose the GetDiscontinuedProducts managed stored procedure from the drop-down list and hit Next.

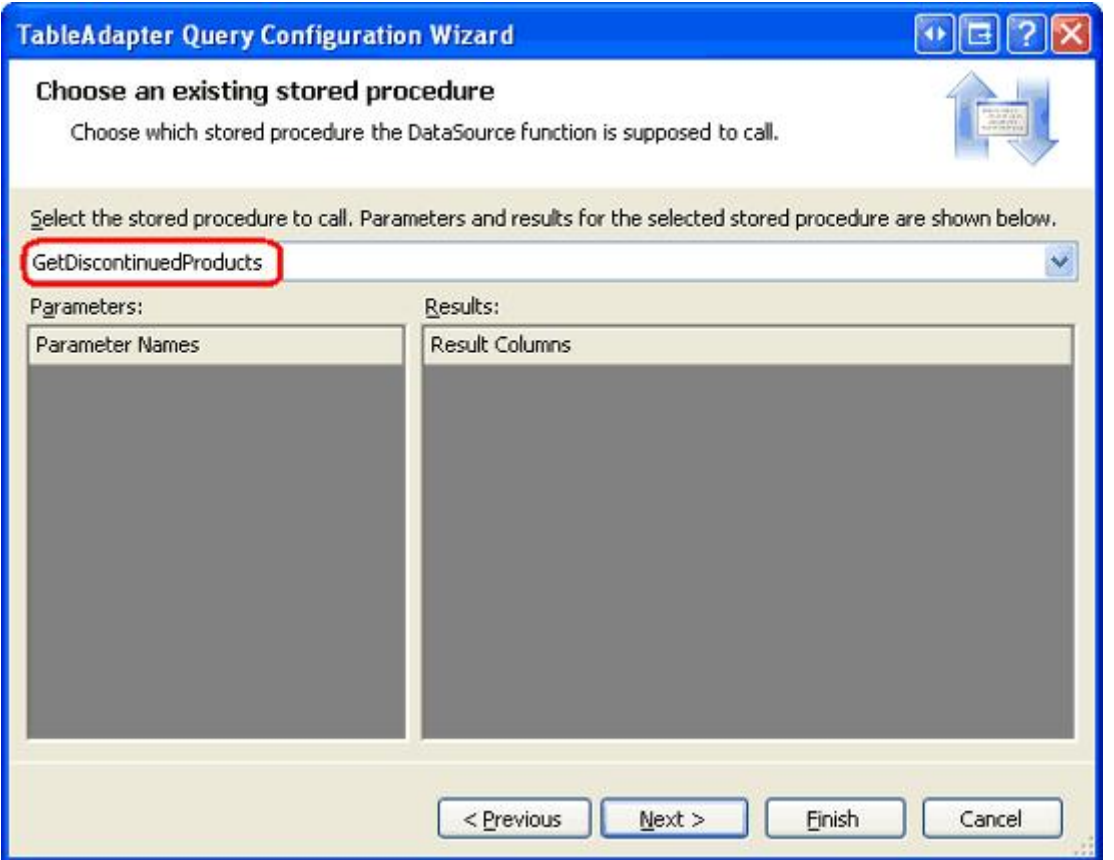

**Figure 16: Select the GetDiscontinuedProducts Managed Stored Procedure** 

We are then asked to specify whether the stored procedure returns rows, a single value, or nothing. Since GetDiscontinuedProducts returns the set of discontinued product rows, choose the first option ("Tabular data") and click Next.

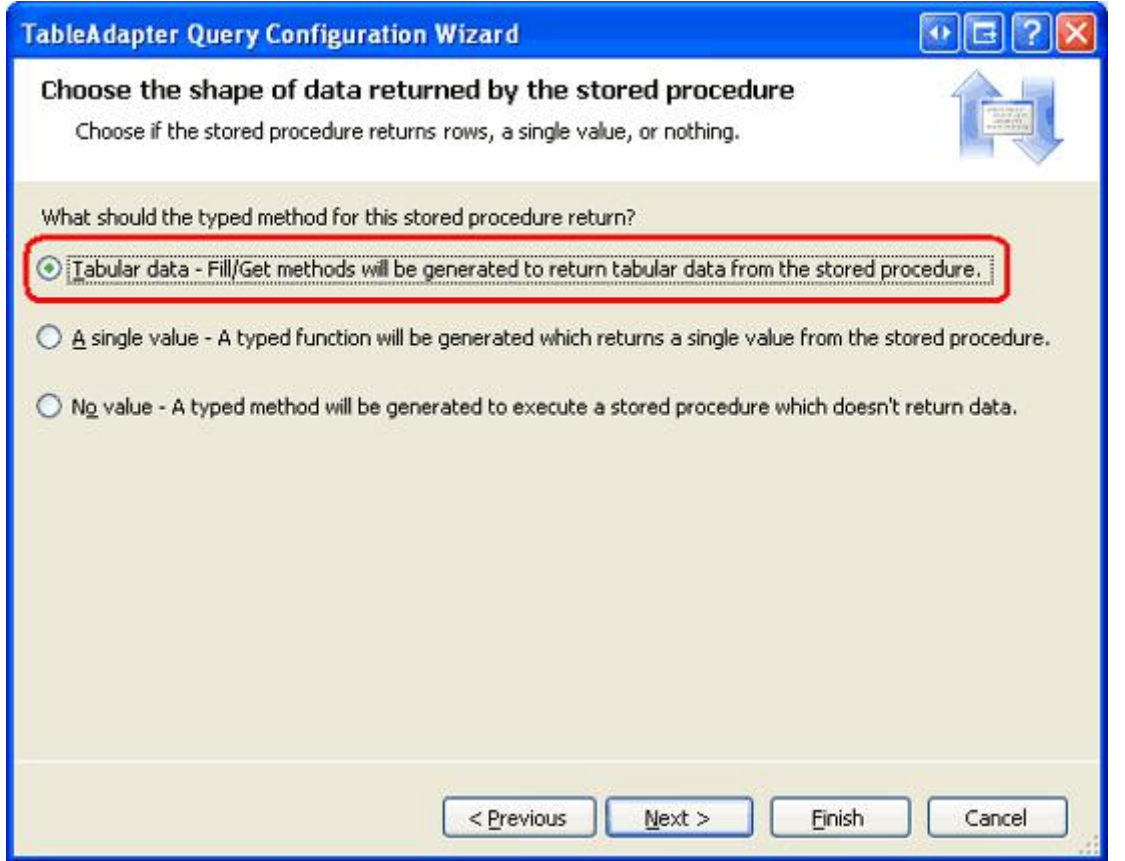

**Figure 17: Select the "Tabular Data" Option** 

The final wizard screen allows us to specify the data access patterns used and the names of the resulting methods. Leave both checkboxes checked and name the methods FillByDiscontinued and GetDiscontinuedProducts. Click Finish to complete the wizard.

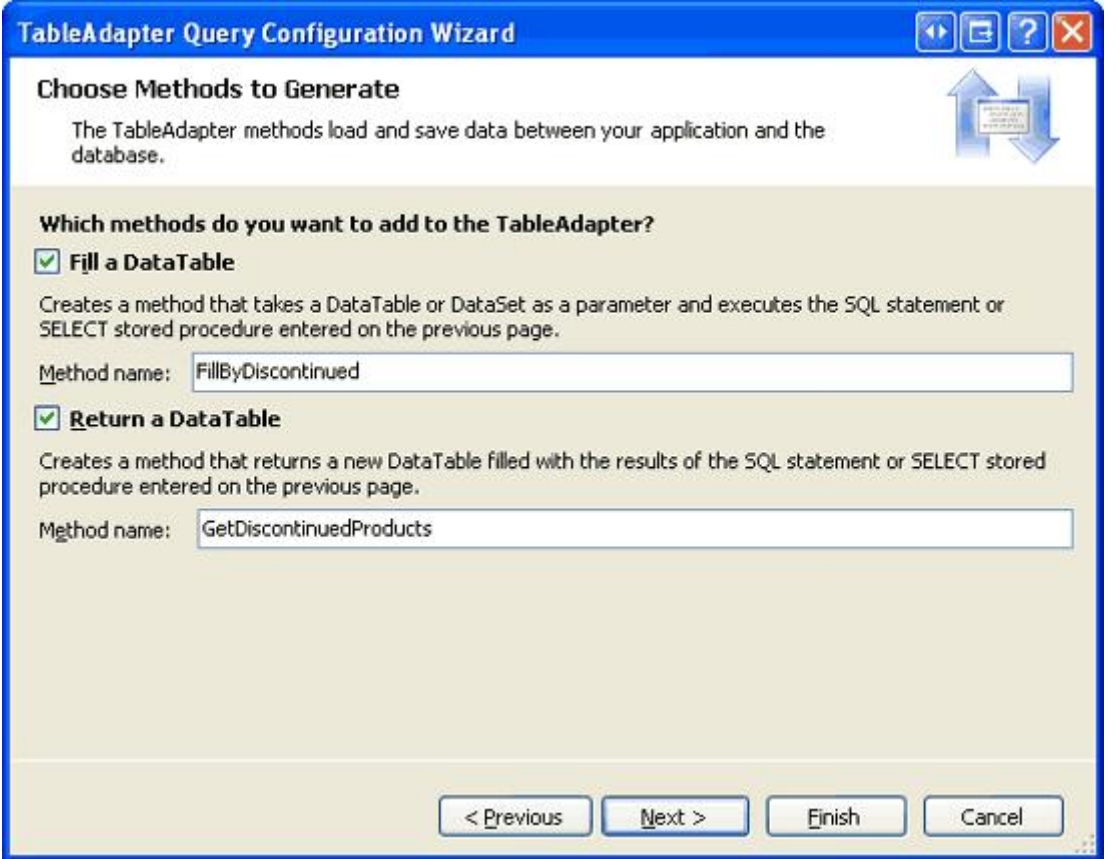

#### **Figure 18: Name the Methods FillByDiscontinued and GetDiscontinuedProducts**

#### Repeat these steps to create methods named FillByPriceLessThan and

GetProductsWithPriceLessThan in the ProductsTableAdapter for the GetProductsWithPriceLessThan managed stored procedure.

Figure 19 shows a screenshot of the DataSet Designer after adding the methods to the ProductsTableAdapter for the GetDiscontinuedProducts and GetProductsWithPriceLessThan managed stored procedures.

| <sup>2</sup> Tutorial 74 - Microsoft Visual Studio                                                                                                    | <b>IX</b>                                                                                                    |
|----------------------------------------------------------------------------------------------------|----------------------------------------------------------------------------------------------------|
| Debug<br>Build<br>Data<br>Tools<br>Window<br>File<br><b>Website</b><br>Edit<br>View<br>$-13 - 11$<br>$3 - 12 - 17 - 12$<br>$\frac{1}{2}$<br>$\equiv$ $\times$<br>web.config App_Code/DAL/ithSprocs.xsd<br><b>Products</b><br>図<br>ProductID<br>ProductName                                                                                         | Community Help<br>Addins<br>buffer<br>- ಆ<br>Solution Explorer - ManagedDatabaseCo > 0<br>$\mathbf x$<br>国品<br>雨戸<br>国<br><b>Legisla</b><br>Solution 'Tutorial74' (2 projects)<br>C:\\ASPNET_Data_Tutorial_74_CS<br>9<br>AdvancedDAL<br>App Code |
| SupplierID<br>CategoryID<br>QuantityPerUnit<br><b>UnitPrice</b><br><b>UnitsInStock</b><br><b>UnitsOnOrder</b><br>ReorderLevel<br>Discontinued<br>PriceQuartile                                                                                                    | <b>BLL</b><br>$\sigma$<br><b>CustomProviders</b><br><b>DAL</b><br>ConnectionAndCommandSett<br>TransactionSupport<br><b>A</b> Northwind.xsd<br>œ<br><b>NorthwindOptimisticConcurrer</b><br>$+ -$<br><b>A NorthwindWithSprocs.xsd</b><br>田         |
| <b>ProductsTableAdapter</b><br>æ.<br>K<br>Fill, GetProducts ()<br>FilByCategoryID,GetProductsByCategoryID (@CategoryID)<br>FilByDiscontinued, GetDiscontinuedProducts ()<br>FilByPriceLessThan,GetProductsWithPriceLessThan (@price)<br>FilByProductID,GetProductByProductID (@ProductID)<br>FillWithPriceQuartile,GetProductsWithPriceQuartile () | App Data<br>App Themes<br>BasicReporting<br>BatchData<br>BinaryData<br><b>Brochures</b><br>Caching<br>CustomButtons                                                                                                    |
| ><br>⋖<br>Error List & Output El Find Results 1 2 Command Window                                                                                                    | Prope Serve 23 Class<br>Soluti                                                                                                    |
| Item(s) Saved                                                                                                    |                                                                                                    |

**Figure 19: The ProductsTableAdapter Includes the New Methods Added in this Step** 

### **Step 7: Adding Corresponding Methods to the Business Logic Layer**

Now that we have updated the Data Access Layer to include methods for calling the managed stored procedures added in Steps 4 and 5, we need to add corresponding methods to the Business Logic Layer. Add the following two methods to the ProductsBLLWithSprocs Class:

```
[System.ComponentModel.DataObjectMethodAttribute
    (System.ComponentModel.DataObjectMethodType.Select, false)]
public NorthwindWithSprocs.ProductsDataTable GetDiscontinuedProducts()
{
    return Adapter.GetDiscontinuedProducts();
}
[System.ComponentModel.DataObjectMethodAttribute
    (System.ComponentModel.DataObjectMethodType.Select, false)]
public NorthwindWithSprocs.ProductsDataTable
   GetProductsWithPriceLessThan(decimal priceLessThan)
{
    return Adapter.GetProductsWithPriceLessThan(priceLessThan);
```
}

Both methods simply call the corresponding DAL method and return the ProductsDataTable instance. The DataObjectMethodAttribute markup above each method causes these methods to be included in the drop-down list in the SELECT tab of the ObjectDataSource's Configure Data Source wizard.

### **Step 8: Invoking the Managed Stored Procedures from the Presentation Layer**

With the Business Logic and Data Access Layers augmented to include support for calling the GetDiscontinuedProducts and GetProductsWithPriceLessThan managed stored procedures, we can now display these stored procedures' results through an ASP.NET page.

Open the ManagedFunctionsAndSprocs.aspx page in the AdvancedDAL folder and, from the Toolbox, drag a GridView onto the Designer. Set the GridView's ID property to DiscontinuedProducts and, from its smart tag, bind it to a new ObjectDataSource named DiscontinuedProductsDataSource. Configure the ObjectDataSource to pull its data from the ProductsBLLWithSprocs Class's GetDiscontinuedProducts method.

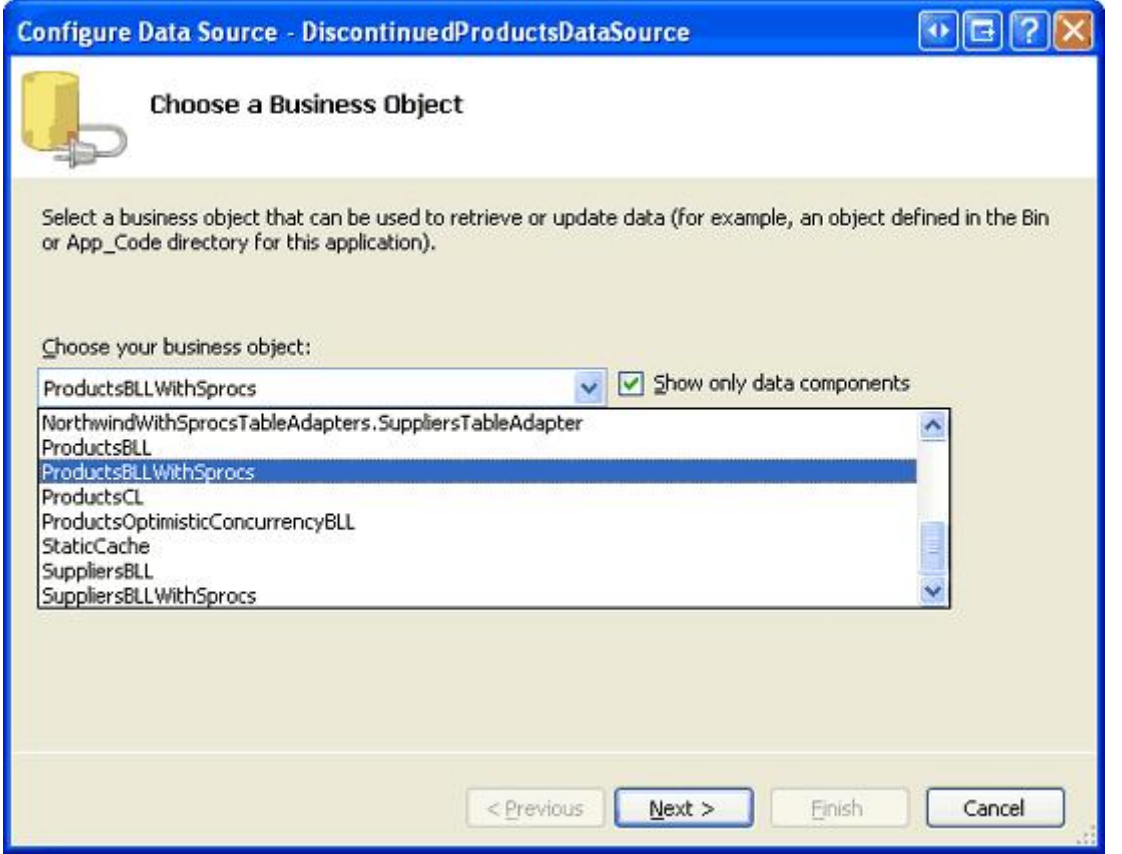

**Figure 20: Configure the ObjectDataSource to Use the ProductsBLLWithSprocs Class**

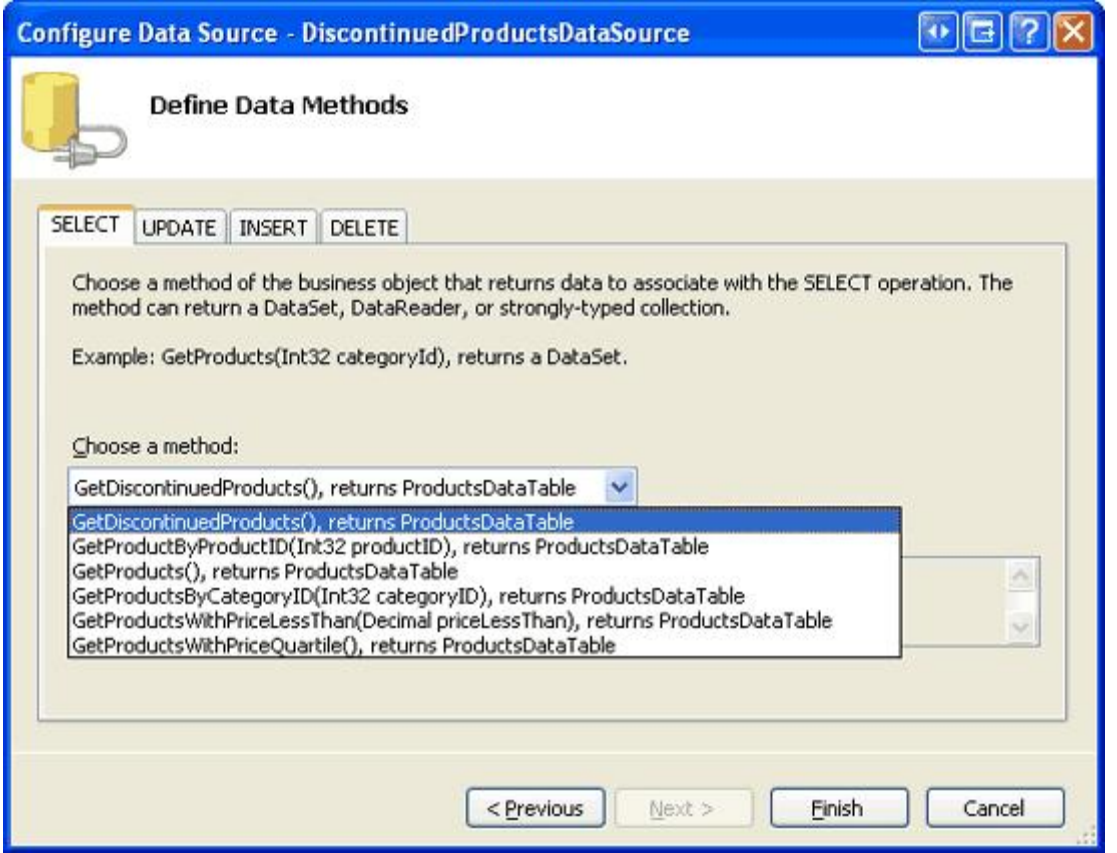

#### **Figure 21: Choose the GetDiscontinuedProducts Method from the Drop-Down List in the SELECT Tab**

Since this grid will be used to just display product information, set the drop-down lists in the UPDATE, INSERT, and DELETE tabs to "(None)" and then click Finish.

Upon completing the wizard, Visual Studio will automatically add a BoundField or CheckBoxField for each data field in the ProductsDataTable. Take a moment to remove all of these fields except for ProductName and Discontinued, at which point your GridView and ObjectDataSource's declarative markup should look similar to the following:

```
<asp:GridView ID="DiscontinuedProducts" runat="server"
   AutoGenerateColumns="False" DataKeyNames="ProductID"
   DataSourceID="DiscontinuedProductsDataSource">
    <Columns>
        <asp:BoundField DataField="ProductName" HeaderText="ProductName"
            SortExpression="ProductName" />
        <asp:CheckBoxField DataField="Discontinued"
            HeaderText="Discontinued"
            SortExpression="Discontinued" />
    </Columns>
</asp:GridView>
<asp:ObjectDataSource ID="DiscontinuedProductsDataSource" runat="server"
    OldValuesParameterFormatString="original_{0}"
    SelectMethod="GetDiscontinuedProducts" TypeName="ProductsBLLWithSprocs">
```
Take a moment to view this page through a browser. When the page is visited, the ObjectDataSource calls the ProductsBLLWithSprocs class's GetDiscontinuedProducts method. As We saw in Step 7, this method calls down to the DAL's ProductsDataTable class's GetDiscontinuedProducts method, which invokes the GetDiscontinuedProducts stored procedure. This stored procedure is a managed stored procedure and executes the code we created in Step 3, returning the discontinued products.

The results returned by the managed stored procedure are packaged up into a ProductsDataTable by the DAL and then returned to the BLL, which then returns them to the Presentation Layer where they are bound to the GridView and displayed. As expected, the grid lists those products that have been discontinued.

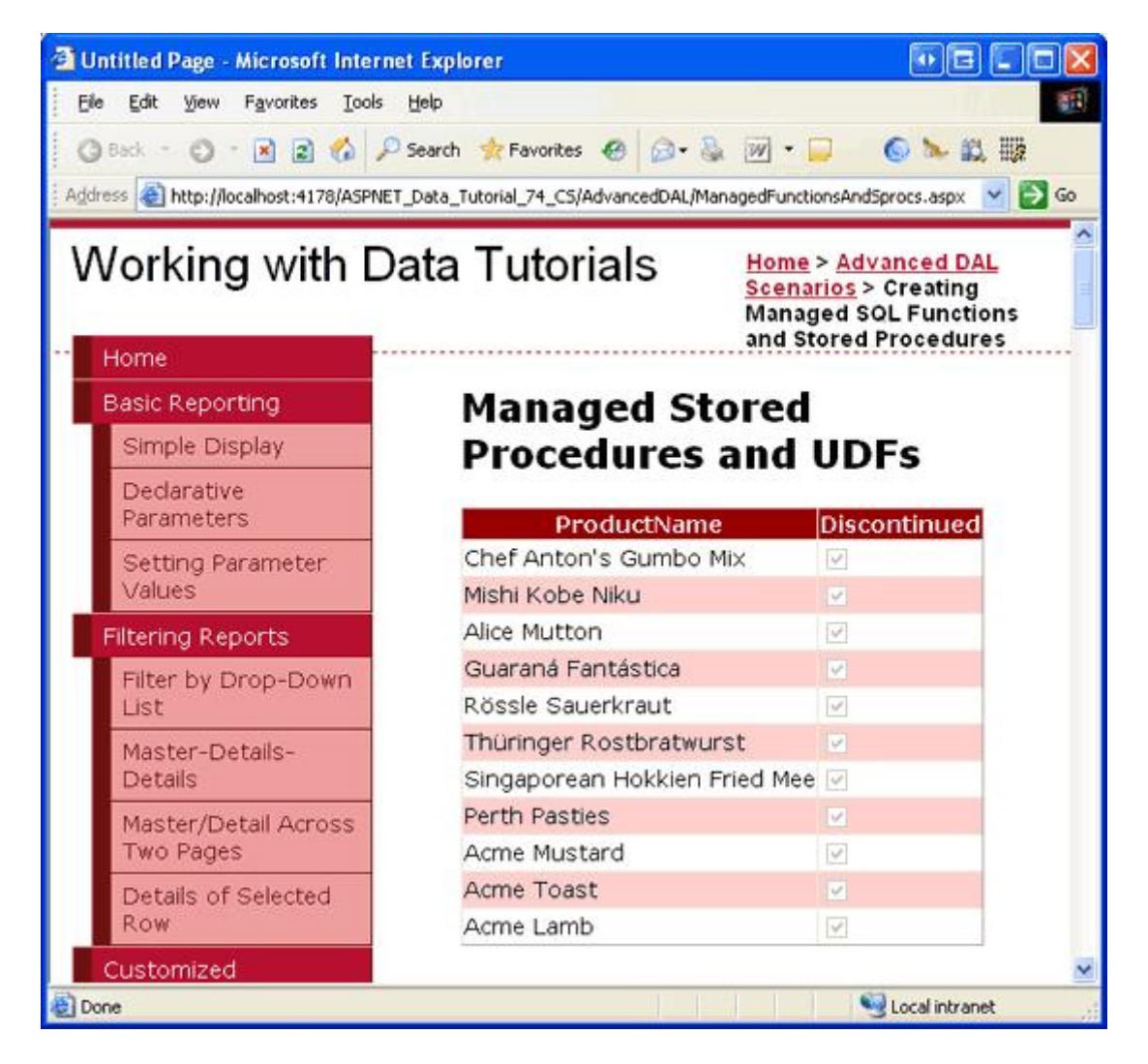

**Figure 22: The Discontinued Products are Listed** 

For further practice, add a TextBox and another GridView to the page. Have this GridView display the products less than the amount entered into the TextBox by calling the ProductsBLLWithSprocs Class's GetProductsWithPriceLessThan method.

# **Step 9: Creating and Calling T-SQL UDFs**

User-Defined Functions, or UDFs, are database objects the closely mimic the semantics of functions in programming languages. Like a function in C#, UDFs can include a variable number of input parameters and return a value of a particular type. A UDF can return either scalar data - a string, an integer, and so forth - or tabular data. Let's take a quick look at both types of UDFs, starting with a UDF that returns a scalar data type.

The following UDF calculates the estimated value of the inventory for a particular product. It does so by taking in three input parameters - the UnitPrice, UnitsInStock, and Discontinued Values for a particular product - and returns a value of type money. It computes the estimated value of the inventory by multiplying the UnitPrice by the UnitsInStock. For discontinued items, this value is halved.

```
CREATE FUNCTION udf_ComputeInventoryValue
\left(@UnitPrice money,
   @UnitsInStock smallint,
   @Discontinued bit
\left( \right)RETURNS money
AS
BEGIN
   DECLARE @Value decimal
    SET @Value = ISNULL(@UnitPrice, 0) * ISNULL(@UnitsInStock, 0)
    IF @Discontinued = 1
       SET @Value = @Value * 0.5
   RETURN @Value
END
```
Once this UDF has been added to the database, it can be found through Management Studio by expanding the Programmability folder, then Functions, and then Scalar-value Functions. It can be used in a SELECT query like so:

```
SELECT ProductID, ProductName, dbo.udf_ComputeInventoryValue
   (UnitPrice, UnitsInStock, Discontinued) as InventoryValue
FROM Products
ORDER BY InventoryValue DESC
```
I have added the udf ComputeInventoryValue UDF to the Northwind database; Figure 23 shows the output of the above SELECT query when viewed through Management Studio. Also note that the UDF is listed under the Scalar-value Functions folder in the Object Explorer.

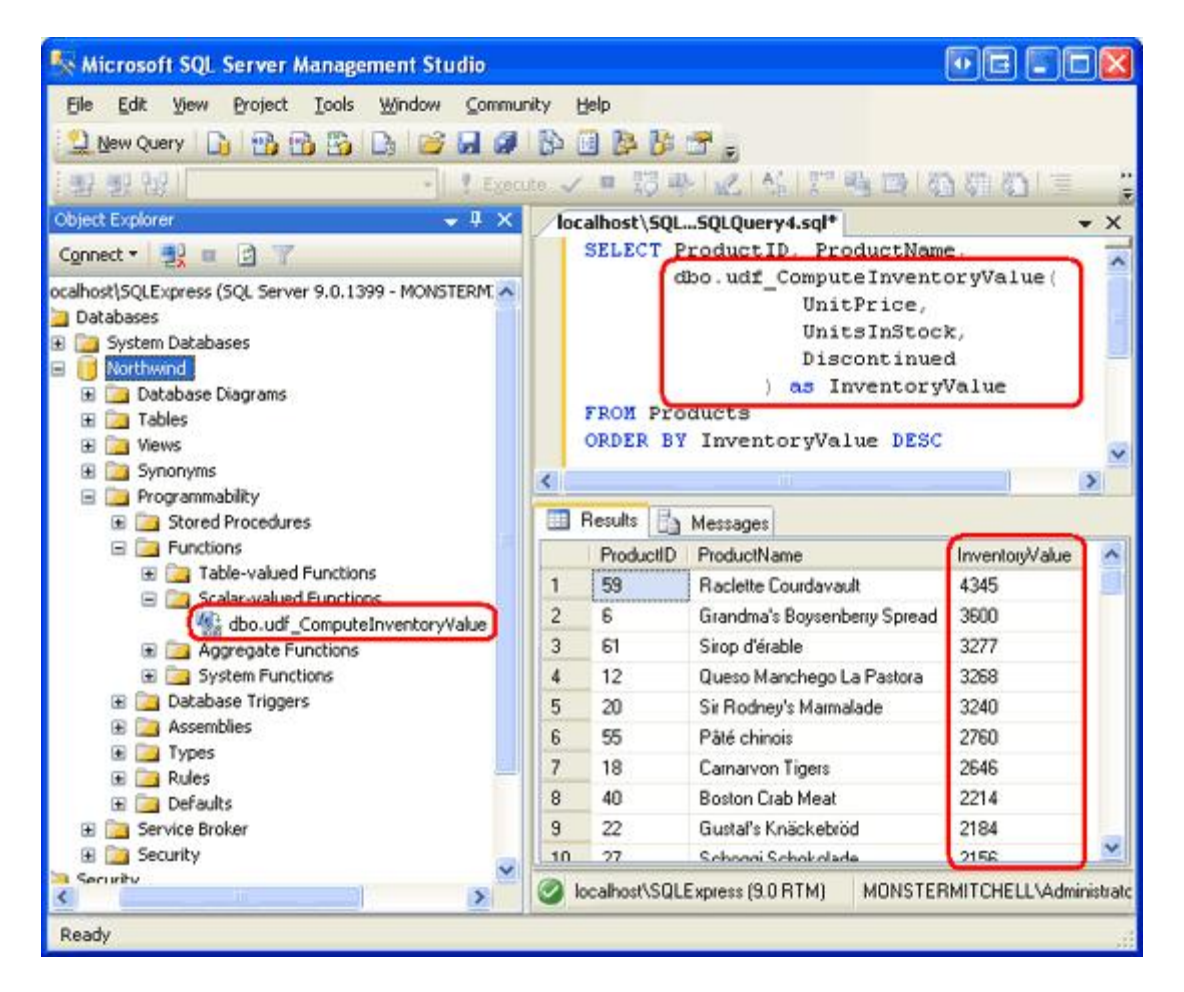

**Figure 23: Each Product's Inventory Values is Listed** 

UDFs can also return tabular data. For example, we can create a UDF that returns products that belong to a particular category:

```
CREATE FUNCTION dbo.udf_GetProductsByCategoryID
(
    @CategoryID int
)
RETURNS TABLE
AS
RETURN
(
    SELECT ProductID, ProductName, SupplierID, CategoryID,
           QuantityPerUnit, UnitPrice, UnitsInStock, UnitsOnOrder,
           ReorderLevel, Discontinued
    FROM Products
    WHERE CategoryID = @CategoryID
)
```
The udf GetProductsByCategoryID UDF accepts a @CategoryID input parameter and returns the results of the specified SELECT query. Once created, this UDF can be referenced in the FROM (or JOIN) clause of a SELECT query. The following example would return the ProductID, ProductName, and CategoryID values for each of the beverages.

I have added the udf GetProductsByCategoryID UDF to the Northwind database; Figure 24 shows the output of the above SELECT query when viewed through Management Studio. UDFs that return tabular data can be found in the Object Explorer's Table-value Functions folder.

| Microsoft SQL Server Management Studio                       |    |                     |                                           |                                    |               |
|--------------------------------------------------------------|----|---------------------|-------------------------------------------|------------------------------------|---------------|
| File<br>Edit<br>Project Tools<br>Window<br>Community<br>View |    | Help                |                                           |                                    |               |
| <b>Demourry DBBBBBBBBBBBBBB</b>                              |    |                     |                                           |                                    |               |
| <b>型型视</b>                                                   |    |                     | · Frecue / ■ 弱平 之 公 !" 当 四 确 第 的 三 全      |                                    | 揉             |
| <b>Object Explorer</b><br>$-4x$                              |    |                     | localhost\SQLSQLQuery4.sql*               |                                    | $\times$<br>۰ |
| Connect 安田 白 了                                               |    |                     | SELECT ProductID. ProductName. CategoryID |                                    |               |
| nost\SQLExpress (SQL Server 9.0.1399 - MONSTERMITCH A        |    |                     | FROM dbo.udf GetProductsByCategoryID(1)   |                                    |               |
| <b>Jatabases</b>                                             |    |                     |                                           |                                    |               |
| System Databases                                             | K. |                     |                                           |                                    | $\lambda$     |
| Northwind                                                    |    | Results by Messages |                                           |                                    |               |
| Database Diagrams<br><b>Tables</b>                           |    | ProductID           | ProductName                               | CategoryID                         |               |
| <b>Views</b>                                                 | 1  | 1                   | Chai Tea                                  |                                    |               |
| Synonyms                                                     | 2  | 2                   | Chang                                     |                                    |               |
| Programmability                                              | 3  | 24                  | Guaraná Fantástica                        |                                    |               |
| Stored Procedures<br><b>E</b> Functions                      | 4  | 34                  | Sasquatch Ale                             |                                    |               |
| <b>BILLER</b> Table-valued Functions                         | 5  | 35                  | <b>Steeleye Stout</b>                     |                                    |               |
| dbo.udf_GetProductsByCategoryID                              | 6  | 39                  | Chartreuse verte                          |                                    |               |
| Scalar-valued Functions                                      | 7  | 43                  | <b>Ipoh Coffee</b>                        |                                    |               |
| Aggregate Functions                                          | 8  | 67                  | Laughing Lumberjack Lager                 |                                    |               |
| System Functions<br>Database Triggers                        | 9  | 70                  | Outback Lager                             |                                    |               |
| Assemblies                                                   | 10 | 75                  | Rhönbräu Klosterbier                      |                                    |               |
| Types                                                        | 11 | 76                  | Lakkalkööri                               |                                    |               |
| Rules                                                        | 12 | 86                  | Acme Tea                                  |                                    |               |
| Defaults                                                     | 13 | 87                  | Acme Coffee                               |                                    |               |
| Service Broker<br>Security<br>Đ                              | 14 | 96                  | Acme Tea                                  |                                    |               |
| <b>jecurity</b>                                              |    |                     |                                           |                                    |               |
| minimal Philips also                                         |    |                     | localhost\SQLExpress (9.0 RTM)            | MONSTERMITCHELLVAdministrator [53] |               |
|                                                              |    |                     |                                           |                                    |               |
| Ready                                                        |    |                     |                                           |                                    |               |

**Figure 24: The ProductID, ProductName, and CategoryID are Listed for Each Beverage** 

**Note:** For more information on creating and using UDFs, check out Intro to User-Defined Functions. Also check out Advantages and Drawbacks of User-Defined Functions.

### **Step 10: Creating a Managed UDF**

The udf ComputeInventoryValue and udf GetProductsByCategoryID UDFs created in the above examples are T-SQL database objects. SQL Server 2005 also supports managed UDFs, which can be added to the ManagedDatabaseConstructs project just like the managed stored procedures from Steps 3 and 5. For this step, let's implement the udf ComputeInventoryValue UDF in managed code.

To add a managed UDF to the ManagedDatabaseConstructs project, right-click on the project

name in Solution Explorer and choose to Add a New Item. Select the User-Defined Template from the Add New Item dialog box and name the new UDF file

udf ComputeInventoryValue Managed.cs.

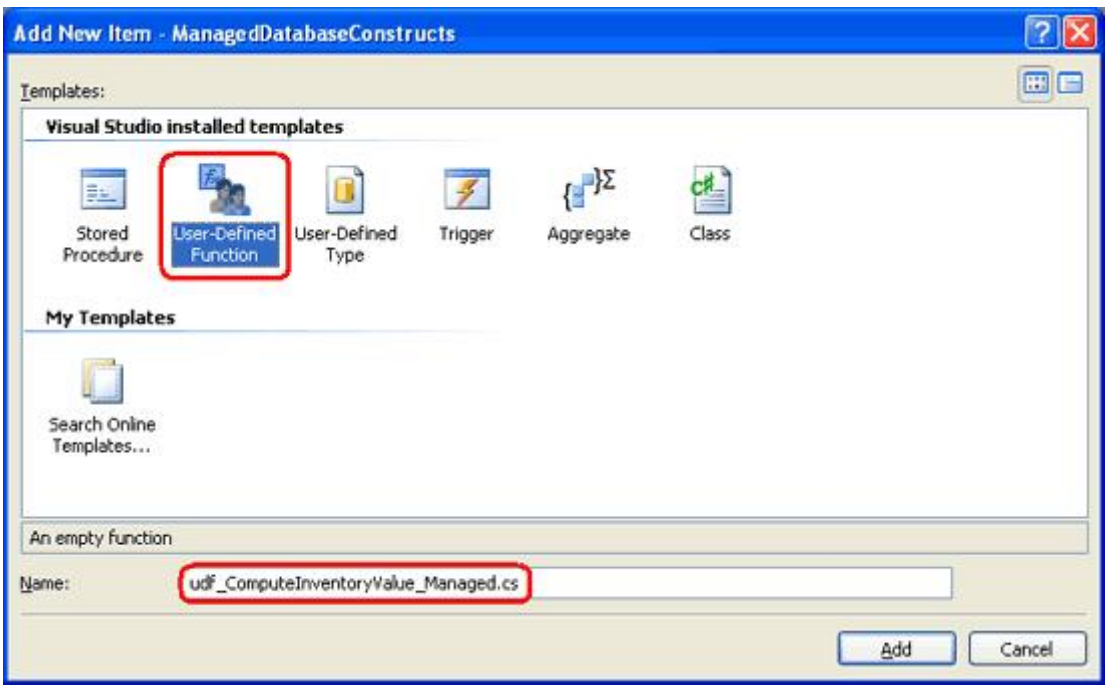

**Figure 25: Add a New Managed UDF to the ManagedDatabaseConstructs Project** 

The User-Defined Function template creates a partial class named UserDefinedFunctions with a method whose name is the same as the class file's name

(udf ComputeInventoryValue Managed, in this instance). This method is decorated using the SqlFunction attribute, which flags the method as a managed UDF.

```
using System;
using System.Data;
using System.Data.SqlClient;
using System.Data.SqlTypes;
using Microsoft.SqlServer.Server;
public partial class UserDefinedFunctions
{
    [Microsoft.SqlServer.Server.SqlFunction]
    public static SqlString udf_ComputeInventoryValue_Managed()
    {
        // Put your code here
       return new SqlString("Hello");
   }
};
```
The udf ComputeInventoryValue method currently returns a sqlstring object and does not accept any input parameters. We need to update the method definition so that it accepts three input parameters  $\text{-}$  UnitPrice, UnitsInStock, and Discontinued  $\text{-}$  and returns a SqlMoney object. The logic for calculating the inventory value is identical to that in the T-SQL udf ComputeInventoryValue UDF.

```
[Microsoft.SqlServer.Server.SqlFunction]
public static SqlMoney udf_ComputeInventoryValue_Managed
   (SqlMoney UnitPrice, SqlInt16 UnitsInStock, SqlBoolean Discontinued)
{
   SqlMoney inventoryValue = 0;
    if (!UnitPrice.IsNull && !UnitsInStock.IsNull)
    {
       inventoryValue = UnitPrice * UnitsInStock;
       if (Discontinued == true)
           inventoryValue = inventoryValue * new SqlMoney(0.5);
    }
   return inventoryValue;
}
```
Note that the UDF method's input parameters are of their corresponding SQL types: SqlMoney for the UnitPrice field, SqlInt16 for UnitsInStock, and SqlBoolean for Discontinued. These data types reflect the types defined in the Products table: the UnitPrice column is of type money, the UnitsInStock column of type smallint, and the Discontinued Column of type bit.

The code starts by creating a  $SqMoney$  instance named inventoryValue that is assigned a value of 0. The Products table allows for database NULL values in the UnitsInPrice and UnitsInStock Columns. Therefore, we need to first check to see if these values contain NULLS, which we do through the SqlMoney object's IsNull property. If both UnitPrice and UnitsInStock contain non-NULL values, then we compute the inventoryValue to be the product of the two. Then, if Discontinued is true, then we halve the value.

**Note:** The sqlMoney object only allows two sqlMoney instances to be multiplied together. It does not allow a  $\sigma_{\text{GIMoney}}$  instance to be multiplied by a literal floating-point number. Therefore, to halve inventoryValue we multiply it by a new sqlMoney instance that has the value 0.5.

### **Step 11: Deploying the Managed UDF**

Now that that the managed UDF has been created, we are ready to deploy it to the Northwind database. As we saw in Step 4, the managed objects in a SQL Server Project are deployed by right-clicking on the project name in the Solution Explorer and choosing the Deploy option from the context menu.

Once you have deployed the project, return to SQL Server Management Studio and refresh the Scalar-valued Functions folder. You should now see two entries:

- dbo.udf ComputeInventoryValue the T-SQL UDF created in Step 9, and
- dbo.udf ComputeInventoryValue Managed the managed UDF created in Step 10 that was just deployed.

To test this managed UDF, execute the following query from within Management Studio:

```
SELECT ProductID, ProductName,
       dbo.udf_ComputeInventoryValue_Managed(
                 UnitPrice,
                 UnitsInStock,
                 Discontinued
              ) as InventoryValue
FROM Products
ORDER BY InventoryValue DESC
```
This command uses the managed udf ComputeInventoryValue Managed UDF instead of the T-SQL udf ComputeInventoryValue UDF, but the output is the same. Refer back to Figure 23 to see a screenshot of the UDF's output.

# **Step 12: Debugging the Managed Database Objects**

In the Debugging Stored Procedures tutorial we discussed the three options for debugging SQL Server through Visual Studio: Direct Database Debugging, Application Debugging, and Debugging from a SQL Server Project. Managed database objects cannot be debugged via Direct Database Debugging, but can be debugged from a client application and directly from the SQL Server Project. In order for debugging to work, however, the SQL Server 2005 database must allow SQL/CLR debugging. Recall that when we first created the ManagedDatabaseConstructs project Visual Studio asked us whether we wanted to enable SQL/CLR debugging (see Figure 6 in Step 2). This setting can be modified by right-clicking on the database from the Server Explorer window.

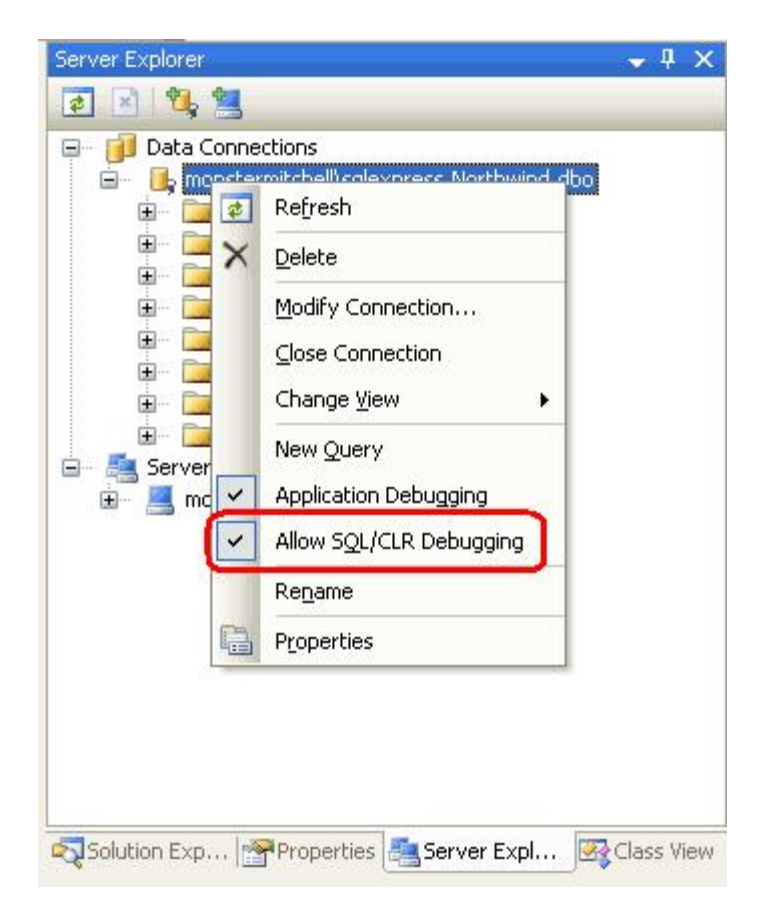

#### **Figure 26: Ensure that the Database Allows SQL/CLR Debugging**

Imagine that we wanted to debug the GetProductsWithPriceLessThan managed stored procedure. We would start by setting a breakpoint within the code of the GetProductsWithPriceLessThan method.

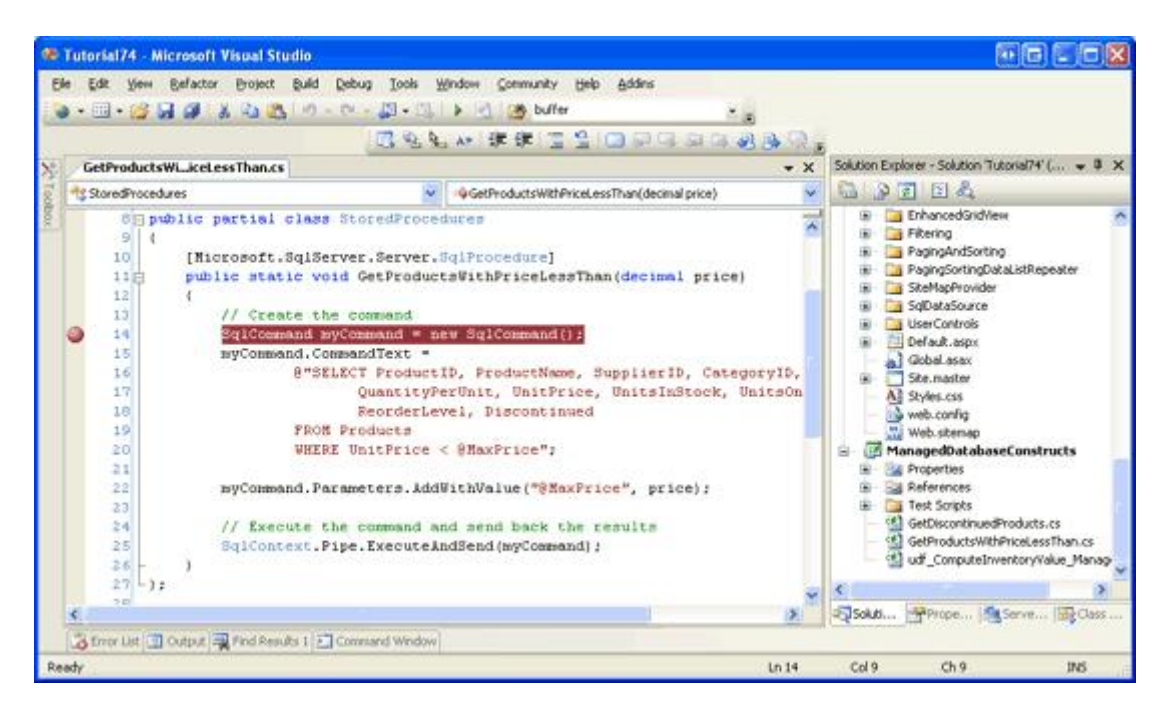

**Figure 27: Set a Breakpoint in the GetProductsWithPriceLessThan Method** 

Let's first look at debugging the managed database objects from the SQL Server Project. Since our Solution includes two projects - the ManagedDatabaseConstructs SQL Server Project along with our website - in order to debug from the SQL Server Project we need to instruct Visual Studio to launch the ManagedDatabaseConstructs SQL Server Project when we start debugging. Right-click the ManagedDatabaseConstructs project in Solution Explorer and choose the "Set as StartUp Project" option from the context menu.

When the ManagedDatabaseConstructs project is launched from the debugger it executes the SQL statements in the Test.sq1 file, which is located in the Test Scripts folder. For example, to test the GetProductsWithPriceLessThan managed stored procedure, replace the existing Test.sql file content with the following statement, which invokes the GetProductsWithPriceLessThan managed stored procedure passing in the @CategoryID value of 14.95:

```
exec GetProductsWithPriceLessThan 14.95
```
Once you've entered the above script into  $Test. sq1$ , start debugging by going to the Debug menu and choosing Start Debugging or by hitting F5 or the green play icon in the Toolbar. This will build the projects within the Solution, deploy the managed database objects to the Northwind database, and then execute the  $Test.\text{sq1}$  script. At this point, the breakpoint will

be hit and we can step through the GetProductsWithPriceLessThan method, examine the values of the input parameters, and so on.

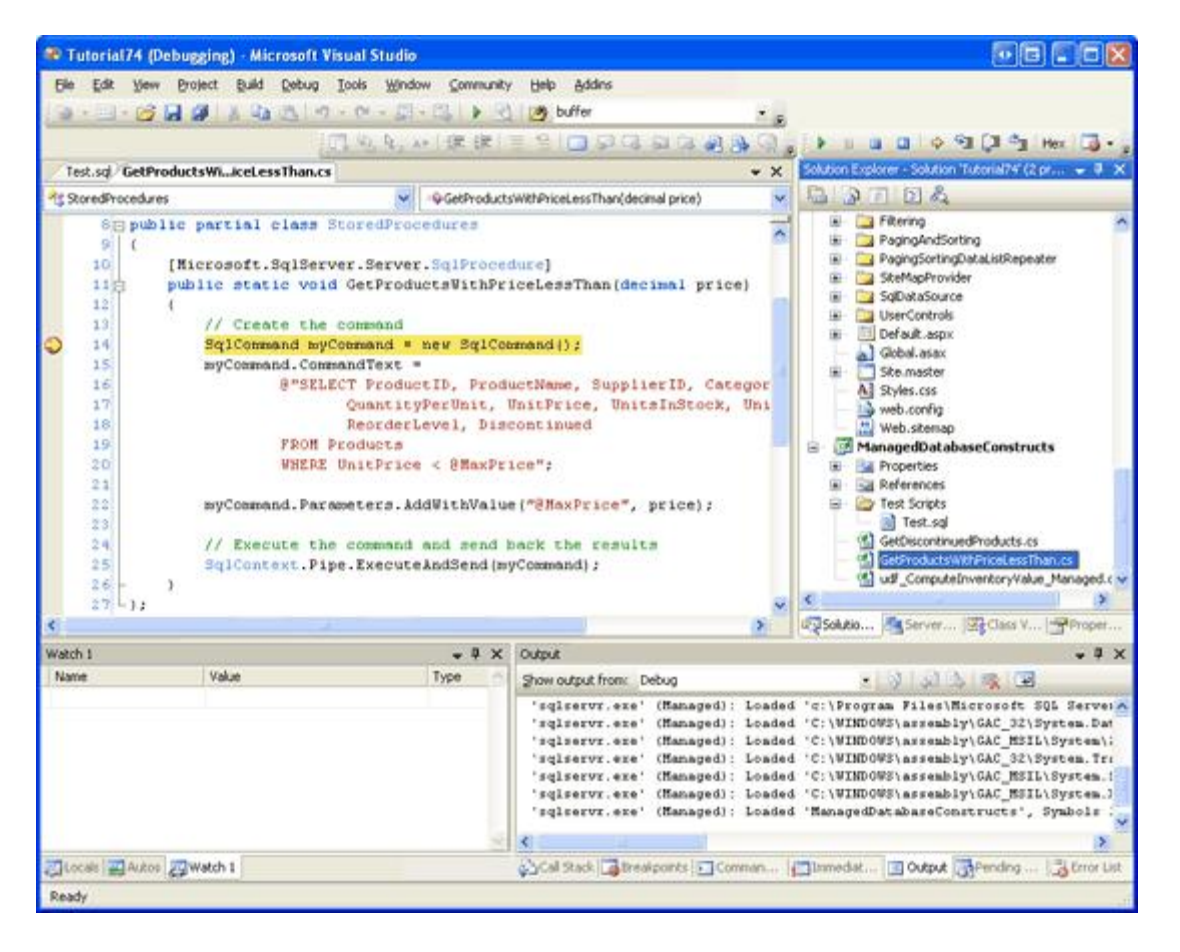

**Figure 28: The Breakpoint in the GetProductsWithPriceLessThan Method Was Hit** 

In order for a SQL database object to be debugged through a client application, it is imperative that the database be configured to support application debugging. Right-click on the database in Server Explorer and ensure that the "Application Debugging" option is checked. Furthermore, we need to configure the ASP.NET application to integrate with the SQL Debugger and to disable connection pooling. These steps were discussed in detail in Step 2 of the Debugging Stored Procedures tutorial.

Once you have configured the ASP.NET application and database, set the ASP.NET website as the startup project and start debugging. If you visit a page that calls one of the managed objects that has a breakpoint, the application will halt and control will be turned over to the debugger, where you can step through the code as shown in Figure 28.

### **Step 13: Manually Compiling and Deploying Managed Database Objects**

SQL Server Projects make it easy to create, compile, and deploy managed database objects. Unfortunately, SQL Server Projects are only available in the Professional and Team Systems editions of Visual Studio. If you are using Visual Web Developer or the Standard Edition of Visual Studio and want to use managed database objects, you will need to manually create and deploy them. This involves four steps:

- 1. Create a file that contains the source code for the managed database object,
- 2. Compile the object into an assembly,
- 3. Register the assembly with the SQL Server 2005 database, and
- 4. Create a database object in SQL Server that points to the appropriate method in the assembly.

To illustrate these tasks, let's create a new managed stored procedure that returns those products whose UnitPrice is greater than a specified value. Create a new file on your computer named GetProductsWithPriceGreaterThan.cs and enter the following code into the file (you can use Visual Studio, Notepad, or any text editor to accomplish this):

```
using System;
using System.Data;
using System.Data.SqlClient;
using System.Data.SqlTypes;
using Microsoft.SqlServer.Server;
public partial class StoredProcedures
{
    [Microsoft.SqlServer.Server.SqlProcedure]
    public static void GetProductsWithPriceGreaterThan(SqlMoney price)
    {
        // Create the command
        SqlCommand myCommand = new SqlCommand();
        myCommand.CommandText =
            @"SELECT ProductID, ProductName, SupplierID, CategoryID,
                     QuantityPerUnit, UnitPrice, UnitsInStock, UnitsOnOrder,
                     ReorderLevel, Discontinued
              FROM Products
              WHERE UnitPrice > @MinPrice";
        myCommand.Parameters.AddWithValue("@MinPrice", price);
        // Execute the command and send back the results
        SqlContext.Pipe.ExecuteAndSend(myCommand);
    }
};
```
This code is nearly identical to that of the GetProductsWithPriceLessThan method created in Step 5. The only differences are the method names, the WHERE clause, and the parameter name used in the query. Back in the GetProductsWithPriceLessThan method, the WHERE clause read: "WHERE UnitPrice < @MaxPrice". Here, in GetProductsWithPriceGreaterThan, we use: "WHERE UnitPrice > @MinPrice".

We now need to compile this class into an assembly. From the command line, navigate to the directory where you saved the GetProductsWithPriceGreaterThan.cs file and use the C# compiler (csc.exe) to compile the class file into an assembly:

csc.exe /t:library /out:ManuallyCreatedDBObjects.dll GetProductsWithPriceGreaterThan.cs

If the folder containing csc.exe in not in the system's PATH, you will have to fully reference its path, %WINDOWS%\Microsoft.NET\Framework\*version*\, like so:

C:\WINDOWS\Microsoft.NET\Framework\v2.0.50727\csc.exe /t:library /out:ManuallyCreatedDBOb

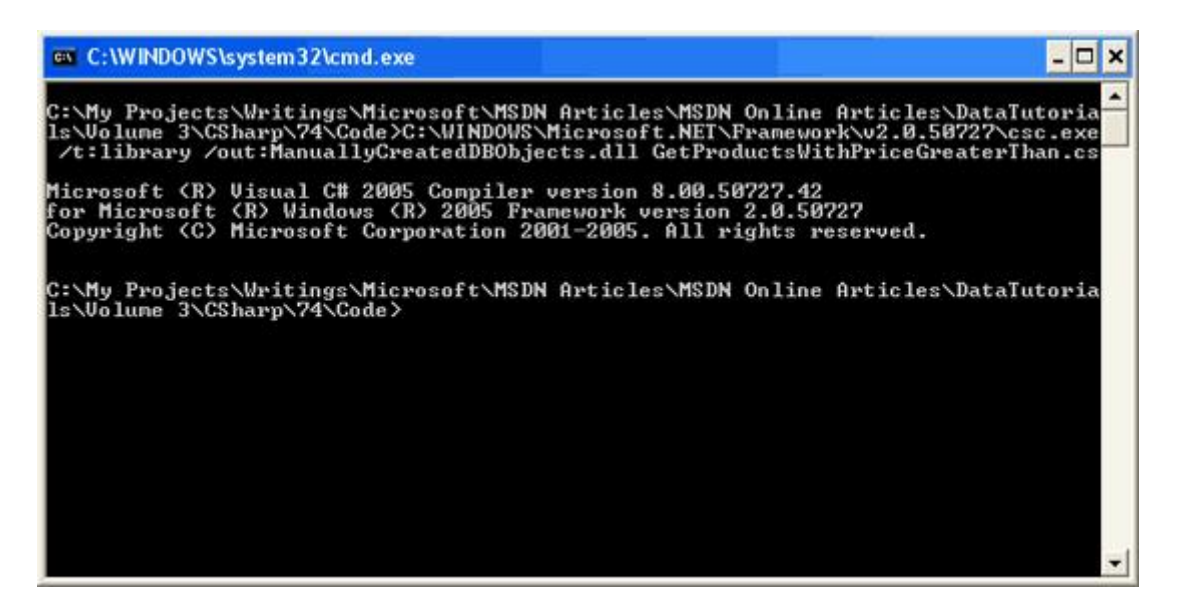

**Figure 29: Compile GetProductsWithPriceGreaterThan.cs Into an Assembly** 

The  $/t$  flag specifies that the C# class file should be compiled into a DLL (rather than an executable). The /out flag specifies the name of the resulting assembly.

**Note:** Rather than compiling the GetProductsWithPriceGreaterThan.cs class file from the command line you could alternatively use Visual C# Express Edition or create a separate Class Library project in Visual Studio Standard Edition. Søren Jacob Lauritsen has kindly provided such a Visual C# Express Edition project with code for the GetProductsWithPriceGreaterThan stored procedure and the two managed stored procedures and UDF created in Steps 3, 5, and 10. Søren's project also includes the T-SQL commands needed to add the corresponding database objects.

With the code compiled into an assembly, we are ready to register the assembly within the SQL Server 2005 database. This can be performed through T-SQL, using the command CREATE ASSEMBLY, or through SQL Server Management Studio. Let's focus on using Management Studio.

From Management Studio, expand the Programmability folder in the Northwind database. One of its subfolder is Assemblies. To manually add a new Assembly to the database, right click on the Assemblies folder and choose New Assembly from the context menu. This displays the New Assembly dialog box (see Figure 30). Click on the Browse button, select the ManuallyCreatedDBObjects.dll assembly we just compiled, and then click OK to add the Assembly to the database. You should not see the ManuallyCreatedDBObjects.dll assembly in the Object Explorer.

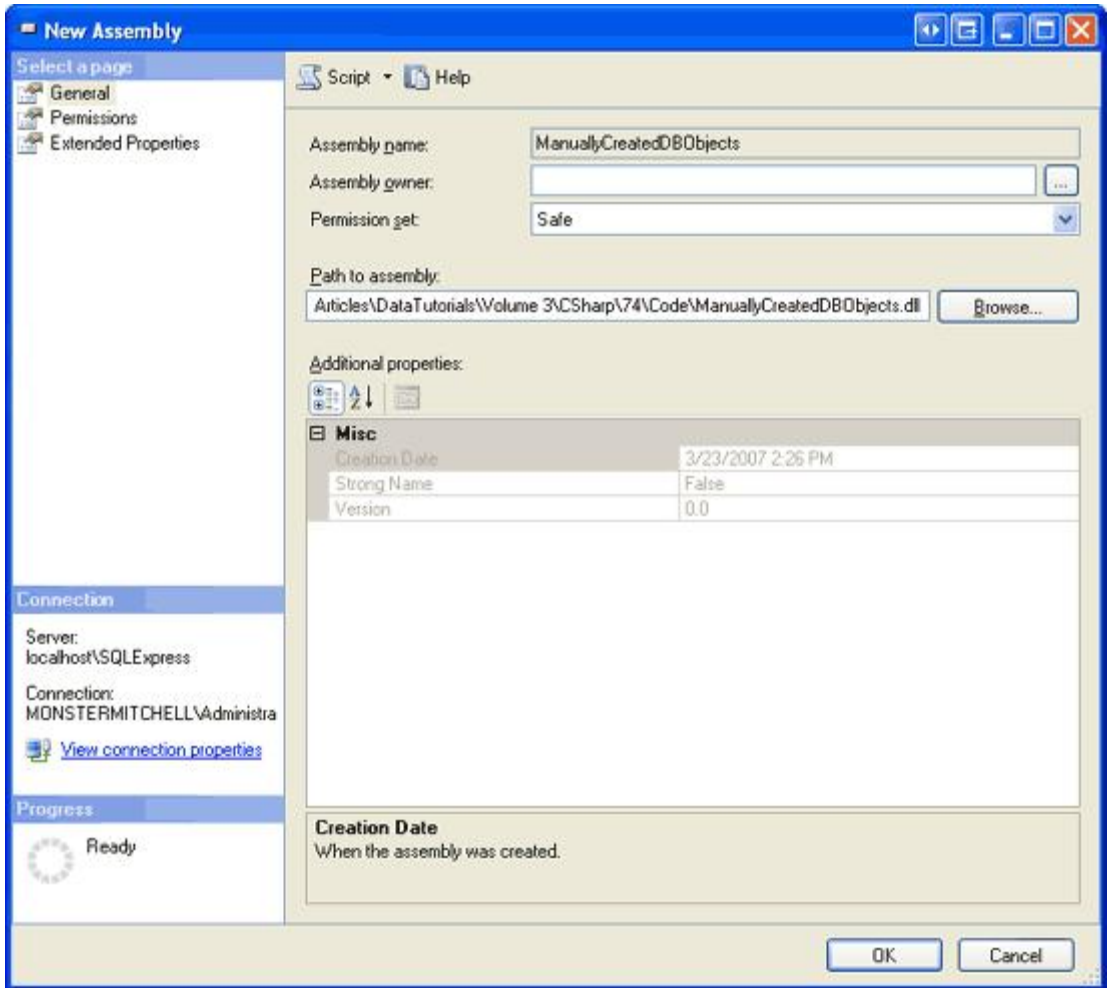

**Figure 30: Add the ManuallyCreatedDBObjects.dll Assembly to the Database**

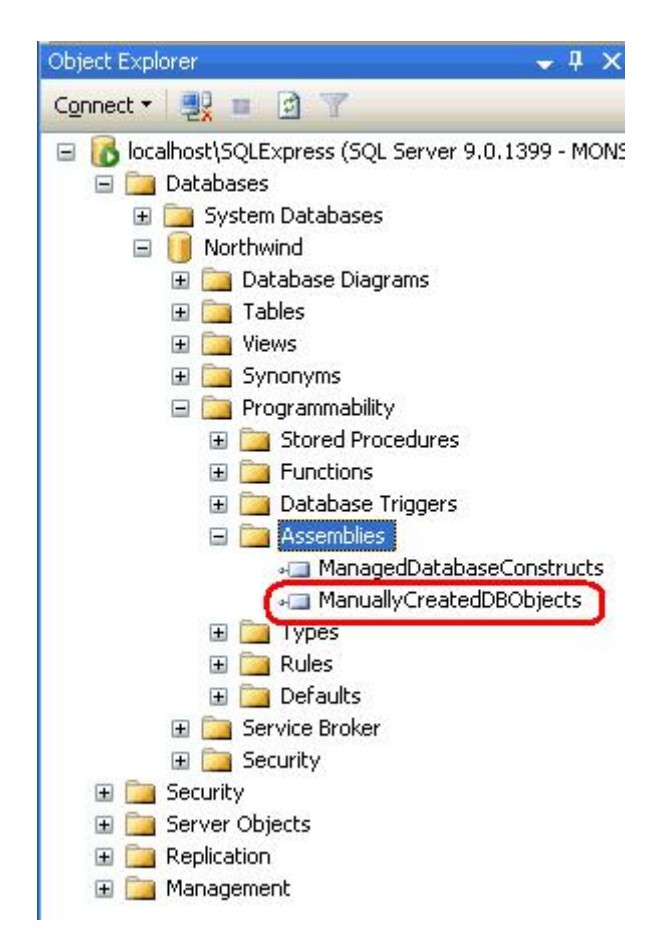

#### **Figure 31: The ManuallyCreatedDBObjects.dll is Listed in the Object Explorer**

While we have added the assembly to the Northwind database, we have yet to associate a stored procedure with the GetProductsWithPriceGreaterThan method in the assembly. To accomplish this, open a new query window and execute the following script:

```
CREATE PROCEDURE [dbo].[GetProductsWithPriceGreaterThan]
(
    @price [numeric](18, 0)
)
WITH EXECUTE AS CALLER
AS
EXTERNAL NAME [ManuallyCreatedDBObjects].[StoredProcedures].[GetProductsWithPriceGreaterT
GO
```
This creates a new stored procedure in the Northwind database named GetProductsWithPriceGreaterThan and associates it with the managed method GetProductsWithPriceGreaterThan (which is in the class StoredProcedures, which is in the assembly ManuallyCreatedDBObjects).

After executing the above script, refresh the Stored Procedures folder in the Object Explorer. You should see a new stored procedure entry - GetProductsWithPriceGreaterThan which has a lock icon next to it. To test this stored procedure, enter and execute the following script in the query window:

As Figure 32 shows, the above command displays information for those products with a UnitPrice greater than \$24.95.

| Jan Cuery Di B B B B B B B B B B B B B B<br>- I Lyoute / 『13平 Z 长 【 当日 白明白 三号 年年』<br><b>Morthwind</b><br>Obtect Explorer<br>$-9 \times$<br>localhost\SQLSQLQuery9.sql*   localhost\SQLSQLQuery4.sql*<br>exec GetProductsWithPriceGreaterThan 24.95<br>Connect + + = 1 + +<br><b>E Gill Views</b><br>Synonyms<br>$\blacksquare$<br>圃<br>Results <b>Sa</b><br>Messages<br>Programmability<br>Silla Stored Procedures<br>ProductName<br>SupplierID<br>QuantityPerUnit<br>ProductD<br>CategoryID<br>Unifrice<br>System Stored Procedures<br><b>IN</b><br>26.62<br>53<br>4<br>Chef Anton's Cajun Seasoning<br>$\overline{2}$<br>48 - 6 oz jars<br>2<br>dbo.AspNet_SqlCachePollingStoredProcec<br>甫<br>$\overline{c}$<br>2<br>£.<br>Grandma's Boysenberry Spread<br>3<br>30:25<br>120<br>$12 - 8$ oz jars<br>dbo.AspNet_SqlCacheQueryRegisteredTa<br>固<br>3<br>$\overline{z}$<br>15<br>Uncle Bob's Organic Dried Pears<br>3<br>Ÿ.<br>30.00<br>12-1 b pkgs.<br>dbo.AspNet_SglCacheRegisterTableStore-<br>4<br>a<br>Northwoods Cranberry Sauce<br>ä<br>$\overline{2}$<br>12 - 12 oz jan:<br>36.00<br>g<br>dbo.AspNet_SglCacheUnRegisterTableStc<br>圓<br>dbo.AspNet_SglCacheUpdateChangeIdSt/<br>s<br>Ñ.<br>6<br>97.00<br>29<br>面<br>s<br>Mishi Kobe Niku<br>18 - 500 g pkgs.<br>4<br>dbo.Categories Delete<br>田<br>m<br>10<br>6<br>8<br>$12 \cdot 200$ ml iars<br>31.00<br>31<br><b>Ikura</b><br>4<br>dbo.CustOrderHist<br>匍<br>86<br>z<br>12<br>5<br>38.00<br>10 - 500 g pkgs.<br>Queso Manchego La Pastora<br>۵<br>dbo.CustOrdersDetail<br>田<br>17<br>ž<br>39.00<br>O.<br>8<br>Alice Mutton<br>6<br>$20 - 1$ kg tint<br>dbg.CustOrdersOrders<br>固<br>18<br>7<br>8<br>62.50<br>42<br>9<br>Carnarvon Tigers<br>16 kg pkg.<br>dbo.Employee Sales by Country<br>歯<br>$\overline{3}$<br>dbo.Employees Delete<br>20<br>8<br>81.00<br>40<br>10<br>Sir Rodney's Marmalade<br>30 gift boxes<br>ш<br>dbo.Employees_Insert<br>田<br>26<br>3<br>31.23<br>15<br>11<br>Gunbai Gummbachen<br>11<br>$100 - 250$ g ba<br>dbo.Employees Select<br>⊞<br>27<br>Schoggi Schokolade<br>11<br>3<br>$100 - 100$ g pi<br>43.90<br>49<br>12<br>dbo.Employees_Update<br>Ð<br>п<br>$\overline{28}$<br>7<br>$\overline{\mathbf{2}}$<br>13<br>Rössle Sauerkaaut<br>12<br>25 - 825 g cans<br>45.60<br>dbo.GetDiscontinuedProducts<br>æ.<br>壷<br>29<br>Thüringer Rostbrahwurst<br>50 bags x 30 s<br>123.79<br>Ü.<br>14<br>12<br>6<br>dbo.GetProductsByCategory<br>面<br>30<br>13<br>$\theta$<br>25.89<br>16<br>Nord-Ost Matjeshering<br>$10.200$ g gla<br>10<br>dbo.GetProductsPaged<br>œ<br>E C dbo.GetProductsPagedAndSorted<br>32<br>32.00<br>16<br>Mascarpone Fabioli<br>14<br>24 - 200 g pkgt.<br>9<br>٠<br>dbo.GetProductsWithPriceGreaterThan<br>17<br>37<br>B.<br>26.00<br>Gravad lax<br>17<br>12 - 500 g pkgs.<br>11<br>M. C.CO.USN-TOGJUGSWATHTIGELESS Inon<br>43<br>17<br>18<br>20<br>16 - 500 g tins<br>45.00<br><b>Ipph Colfee</b><br>$\mathbf{I}$<br>dbo.Products Delete<br>51<br>7<br>20<br>19<br>Manimup Dried Apples<br>24<br>50 - 300 g pkgs.<br>53.00<br>dbo.Products_Insert<br>dbo.Products Select<br>œ.<br>dbo.Products_SelectByCategoryID<br>圖<br>o<br>localhost\SQLExpress (9.0 RTM)<br>MONSTERMITCHELL\Administrator (55) | File:<br>Edit<br>View.<br>Query Project Tools Window | Community | Help |  |          |          |                  |
|----------------------------------------------------------------------------------------------------|------------------------------------------------------|-----------|------|--|----------|----------|------------------|
|                                                                                                    |                                                      |           |      |  |          |          |                  |
|                                                                                                    |                                                      |           |      |  |          |          |                  |
|                                                                                                    |                                                      |           |      |  |          |          |                  |
|                                                                                                    |                                                      |           |      |  |          |          | $\star$ $\times$ |
|                                                                                                    |                                                      |           |      |  |          |          |                  |
|                                                                                                    |                                                      |           |      |  |          |          |                  |
|                                                                                                    |                                                      |           |      |  |          |          |                  |
|                                                                                                    |                                                      |           |      |  |          |          |                  |
|                                                                                                    |                                                      |           |      |  |          |          | Unitsin A        |
|                                                                                                    |                                                      |           |      |  |          |          |                  |
|                                                                                                    |                                                      |           |      |  |          |          |                  |
|                                                                                                    |                                                      |           |      |  |          |          |                  |
|                                                                                                    |                                                      |           |      |  |          |          |                  |
|                                                                                                    |                                                      |           |      |  |          |          |                  |
|                                                                                                    |                                                      |           |      |  |          |          |                  |
|                                                                                                    |                                                      |           |      |  |          |          |                  |
|                                                                                                    |                                                      |           |      |  |          |          |                  |
|                                                                                                    |                                                      |           |      |  |          |          |                  |
|                                                                                                    |                                                      |           |      |  |          |          |                  |
|                                                                                                    |                                                      |           |      |  |          |          |                  |
|                                                                                                    |                                                      |           |      |  |          |          |                  |
|                                                                                                    |                                                      |           |      |  |          |          |                  |
|                                                                                                    |                                                      |           |      |  |          |          |                  |
|                                                                                                    |                                                      |           |      |  |          |          |                  |
|                                                                                                    |                                                      |           |      |  |          |          |                  |
|                                                                                                    |                                                      |           |      |  |          |          |                  |
|                                                                                                    |                                                      |           |      |  |          |          |                  |
|                                                                                                    |                                                      |           |      |  |          |          |                  |
|                                                                                                    |                                                      |           |      |  |          |          |                  |
|                                                                                                    |                                                      |           |      |  |          |          |                  |
|                                                                                                    |                                                      |           |      |  | Nothernd | 00:00:00 | 28 rows          |

**Figure 32: The ManuallyCreatedDBObjects.dll is Listed in the Object Explorer** 

#### **Summary**

Microsoft SQL Server 2005 provides integration with the Common Language Runtime (CLR), which allows database objects to be created using managed code. Previously, these database objects could only be created using T-SQL, but now we can create these objects using .NET programming languages like C#. In this tutorial we created two managed stored procedures and a managed User-Defined Function.

Visual Studio's SQL Server Project type facilitates creating, compiling, and deploying managed database objects. Moreover, it offers rich debugging support. However, SQL Server Project types are only available in the Professional and Team Systems editions of Visual Studio. For those using Visual Web Developer or the Standard Edition of Visual Studio, the creation, compilation, and deployment steps must be performed manually, as we saw in Step 13.

Happy Programming!

### **Further Reading**

For more information on the topics discussed in this tutorial, refer to the following resources:

- Advantages and Drawbacks of User-Defined Functions
- Creating SQL Server 2005 Objects in Managed Code
- Creating Triggers Using Managed Code in SQL Server 2005
- How To: Create and Run a CLR SOL Server Stored Procedure
- How To: Create and Run a CLR SQL Server User-Defined Function
- How To: Edit the Test.sql Script to Run SQL Objects
- Intro to User Defined Functions
- Managed Code and SOL Server 2005 (Video)
- Transact-SQL Reference
- Walkthrough: Creating a Stored Procedure in Managed Code

## **About the Author**

Scott Mitchell, author of seven ASP/ASP.NET books and founder of 4GuysFromRolla.com, has been working with Microsoft Web technologies since 1998. Scott works as an independent consultant, trainer, and writer. His latest book is *Sams Teach Yourself ASP.NET 2.0 in 24 Hours*. He can be reached at mitchell@4GuysFromRolla.com. or via his blog, which can be found at http://ScottOnWriting.NET.

# **Special Thanks To…**

This tutorial series was reviewed by many helpful reviewers. Lead reviewer for this tutorial was Søren Jacob Lauritsen. In addition to reviewing this article, Søren also created the Visual C# Express Edition project included in this article's download for manually compiling the managed database objects. Interested in reviewing my upcoming MSDN articles? If so, drop me a line at mitchell@4GuysFromRolla.com.